## **Oracle® Fusion Middleware**

Administrator's Guide for Oracle Application Development **Framework** 

11*g* Release 1 (11.1.1) **E15470-02**

April 2010

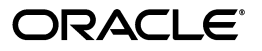

Oracle Fusion Middleware Administrator's Guide for Oracle Application Development Framework 11*g* Release 1 (11.1.1)

E15470-02

Copyright © 2010, Oracle and/or its affiliates. All rights reserved.

Primary Authors: Peter Jew (Lead), Cammy Moore

Contributing Author: Odile Sullivan-Tarazi

Contributors: Lynn Munsinger, Duncan Mills, Dipankar Bajpai, Harry Hsu

This software and related documentation are provided under a license agreement containing restrictions on use and disclosure and are protected by intellectual property laws. Except as expressly permitted in your license agreement or allowed by law, you may not use, copy, reproduce, translate, broadcast, modify, license, transmit, distribute, exhibit, perform, publish, or display any part, in any form, or by any means. Reverse engineering, disassembly, or decompilation of this software, unless required by law for interoperability, is prohibited.

The information contained herein is subject to change without notice and is not warranted to be error-free. If you find any errors, please report them to us in writing.

If this software or related documentation is delivered to the U.S. Government or anyone licensing it on behalf of the U.S. Government, the following notice is applicable:

U.S. GOVERNMENT RIGHTS Programs, software, databases, and related documentation and technical data delivered to U.S. Government customers are "commercial computer software" or "commercial technical data" pursuant to the applicable Federal Acquisition Regulation and agency-specific supplemental regulations. As such, the use, duplication, disclosure, modification, and adaptation shall be subject to the restrictions and license terms set forth in the applicable Government contract, and, to the extent applicable by the terms of the Government contract, the additional rights set forth in FAR 52.227-19, Commercial Computer Software License (December 2007). Oracle USA, Inc., 500 Oracle Parkway, Redwood City, CA 94065.

This software is developed for general use in a variety of information management applications. It is not developed or intended for use in any inherently dangerous applications, including applications which may create a risk of personal injury. If you use this software in dangerous applications, then you shall be responsible to take all appropriate fail-safe, backup, redundancy, and other measures to ensure the safe use of this software. Oracle Corporation and its affiliates disclaim any liability for any damages caused by use of this software in dangerous applications.

Oracle is a registered trademark of Oracle Corporation and/or its affiliates. Other names may be trademarks of their respective owners.

This software and documentation may provide access to or information on content, products, and services from third parties. Oracle Corporation and its affiliates are not responsible for and expressly disclaim all warranties of any kind with respect to third-party content, products, and services. Oracle Corporation and its affiliates will not be responsible for any loss, costs, or damages incurred due to your access to or use of third-party content, products, or services.

# **Contents**

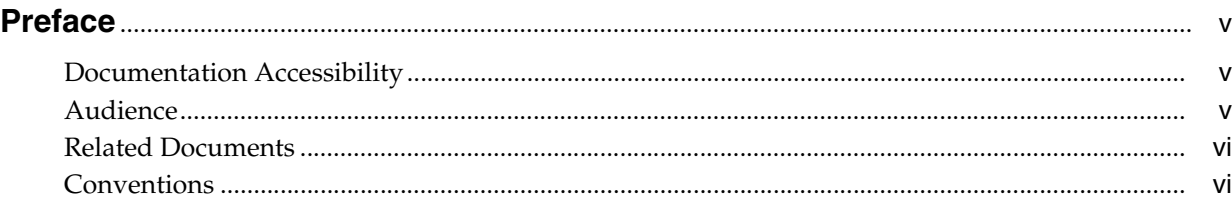

## **Part I** Understanding Oracle ADF

## **[1 Introduction to Oracle ADF Administration](#page-8-0)**

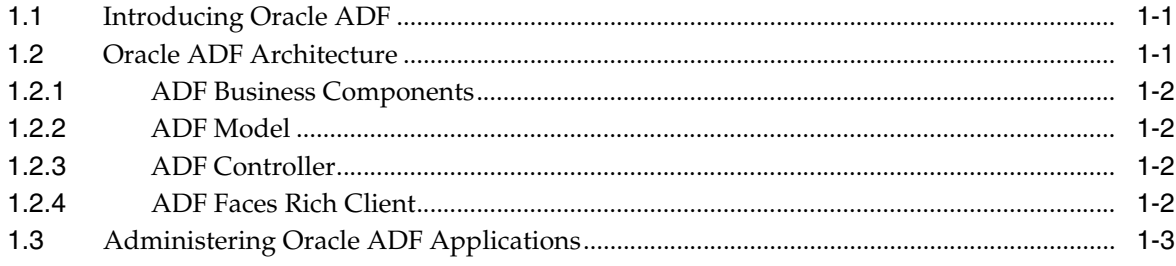

## **Part II** Administering ADF Applications

## **[2 Deploying ADF Applications](#page-14-0)**

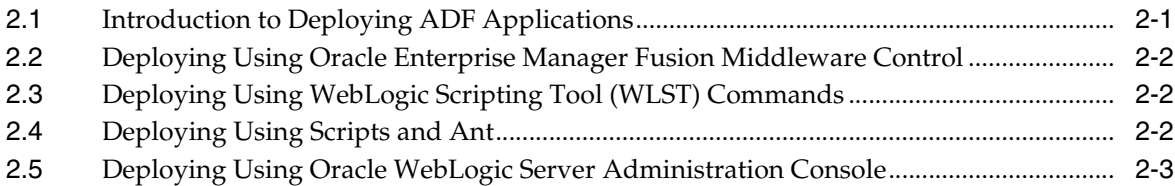

## **[3 Monitoring and Configuring ADF Applications](#page-18-0)**

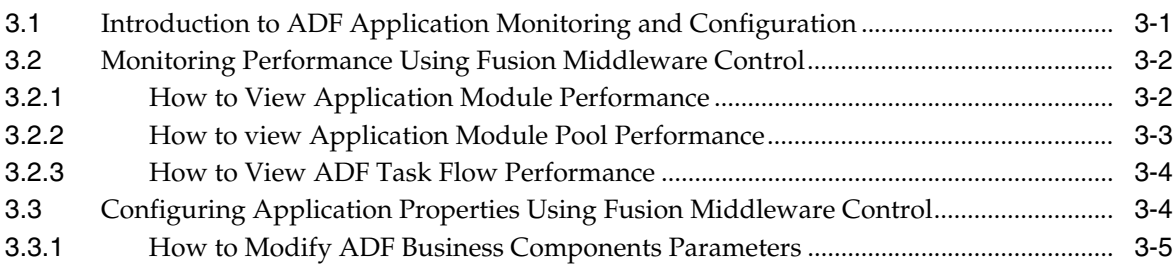

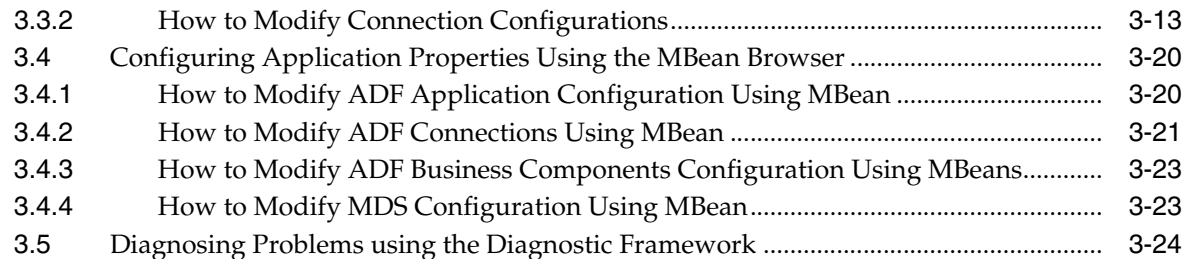

## 4 WLST Command Reference for ADF Applications

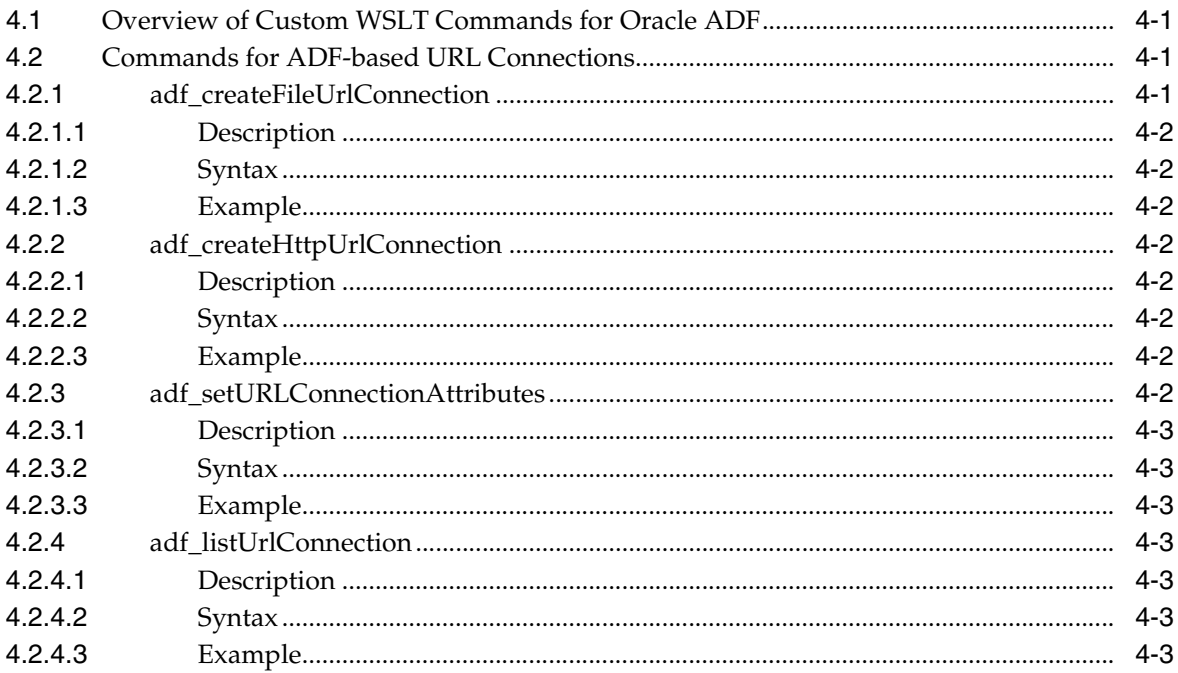

#### Part III **Appendices**

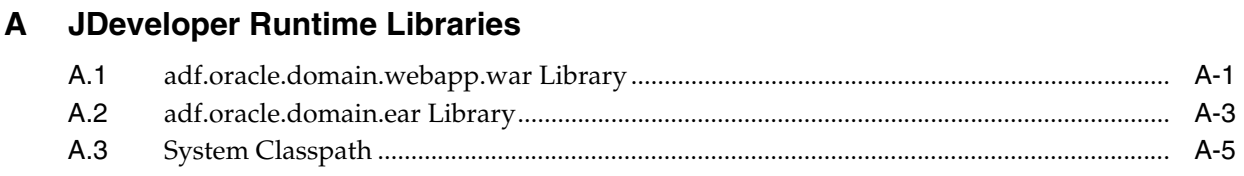

# **Preface**

Welcome to *Administrator's Guide for Oracle Application Development Framework*.

## <span id="page-4-1"></span><span id="page-4-0"></span>**Documentation Accessibility**

Our goal is to make Oracle products, services, and supporting documentation accessible to all users, including users that are disabled. To that end, our documentation includes features that make information available to users of assistive technology. This documentation is available in HTML format, and contains markup to facilitate access by the disabled community. Accessibility standards will continue to evolve over time, and Oracle is actively engaged with other market-leading technology vendors to address technical obstacles so that our documentation can be accessible to all of our customers. For more information, visit the Oracle Accessibility Program Web site at http://www.oracle.com/accessibility/.

#### **Accessibility of Code Examples in Documentation**

Screen readers may not always correctly read the code examples in this document. The conventions for writing code require that closing braces should appear on an otherwise empty line; however, some screen readers may not always read a line of text that consists solely of a bracket or brace.

#### **Accessibility of Links to External Web Sites in Documentation**

This documentation may contain links to Web sites of other companies or organizations that Oracle does not own or control. Oracle neither evaluates nor makes any representations regarding the accessibility of these Web sites.

#### **Deaf/Hard of Hearing Access to Oracle Support Services**

To reach Oracle Support Services, use a telecommunications relay service (TRS) to call Oracle Support at 1.800.223.1711. An Oracle Support Services engineer will handle technical issues and provide customer support according to the Oracle service request process. Information about TRS is available at

http://www.fcc.gov/cgb/consumerfacts/trs.html, and a list of phone numbers is available at http://www.fcc.gov/cgb/dro/trsphonebk.html.

## <span id="page-4-2"></span>**Audience**

This document is intended for system administrators who need to deploy, manage, monitor, and configure Oracle ADF applications using the Oracle Application Development Framework (Oracle ADF).

## <span id="page-5-0"></span>**Related Documents**

For more information, see the following documents:

*Oracle Fusion Middleware Fusion Developer's Guide for Oracle Application Development Framework*

*Oracle Fusion Middleware Administrator's Guide*

*Oracle Fusion Middleware Web User Interface Developer's Guide for Oracle Application Development Framework*

*Oracle Fusion Middleware Developer's Guide for Oracle Application Development Framework Mobile*

*Oracle Fusion Middleware Desktop Integration Developer's Guide for Oracle Application Development Framework*

*Oracle Fusion Middleware Security Guide*

*Oracle Fusion Middleware WebLogic Scripting Tool Command Reference*

*Oracle Fusion Middleware High Availability Guide*

*Oracle JDeveloper 11g Online Help*

*Oracle JDeveloper 11g Release Notes*, included with your JDeveloper 11*g* installation, and on Oracle Technology Network

*Oracle Fusion Middleware Java API Reference for Oracle ADF Model*

*Oracle Fusion Middleware Java API Reference for Oracle ADF Controller*

*Oracle Fusion Middleware Java API Reference for Oracle ADF Lifecycle*

*Oracle Fusion Middleware Java API Reference for Oracle ADF Faces*

*Oracle Fusion Middleware JavaScript API Reference for Oracle ADF Faces*

*Oracle Fusion Middleware Java API Reference for Oracle ADF Data Visualization Components*

*Oracle Fusion Middleware Java API Reference for Oracle ADF Share*

*Oracle Fusion Middleware Java API Reference for Oracle ADF Business Components Browser*

*Oracle Fusion Middleware Java API Reference for Oracle Generic Domains*

*Oracle Fusion Middleware interMedia Domains Java API Reference for Oracle ADF Business Components*

*Oracle Fusion Middleware Java API Reference for Oracle Metadata Service (MDS)*

## <span id="page-5-1"></span>**Conventions**

The following text conventions are used in this document:

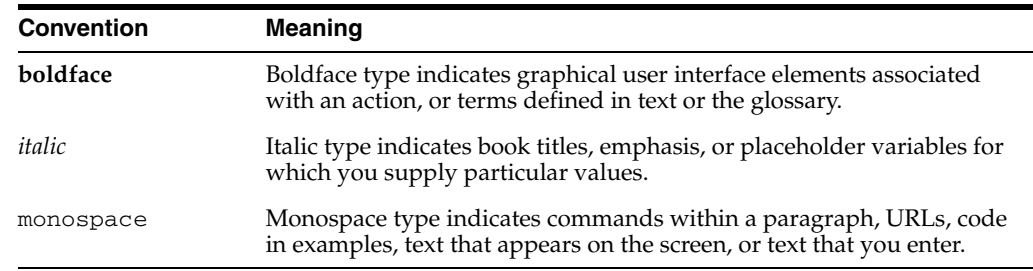

# **Part I**

# **Understanding Oracle ADF**

<span id="page-6-0"></span>Part I contains the following chapters:

■ [Chapter 1, "Introduction to Oracle ADF Administration"](#page-8-3)

**1**

## <span id="page-8-3"></span><span id="page-8-0"></span><sup>1</sup>**Introduction to Oracle ADF Administration**

This chapter describes the administrative tasks you can perform and the tools you can use to deploy, manage, monitor, and configure applications developed for the Oracle Application Development Framework (Oracle ADF).

This chapter includes the following sections:

- [Section 1.1, "Introducing Oracle ADF"](#page-8-1)
- [Section 1.2, "Oracle ADF Architecture"](#page-8-2)
- [Section 1.3, "Administering Oracle ADF Applications"](#page-10-0)

## <span id="page-8-1"></span>**1.1 Introducing Oracle ADF**

The Oracle Application Development Framework (Oracle ADF) builds on Java Platform, Enterprise Edition (Java EE) standards and open-source technologies to provide a complete framework for implementing service-oriented applications. You can use this framework to provide enterprise solutions across different platforms. You can build applications that search, display, create, modify, and validate data for web, web services, desktop, or mobile interfaces.

You use Oracle JDeveloper 11*g* with Oracle ADF to develop applications with an environment that supports the full development lifecycle of design, test, and deployment. For more information about ADF development, see *Oracle Fusion Middleware Fusion Developer's Guide for Oracle Application Development Framework*.

After you have developed and tested your ADF application in test environments, you can deploy your application to production environments using the tools described in this book. You can monitor the performance of applications as they are running. You can also manage and configure properties and attributes.

## <span id="page-8-2"></span>**1.2 Oracle ADF Architecture**

Oracle ADF supports the industry-standard model-view-controller architecture to achieve separation of business logic, navigation, and user interface. The MVC architecture provides:

- A model layer that represents the data values
- A view layer that contains the UI components
- A controller layer that handles input and navigation
- A business service layer that encapsulates business logic

The Fusion web application technology stack components are:

- ADF Model, for accessing declarative data binding metadata
- ADF Business Components, for building business services
- ADF Faces rich client, for AJAX-enabled UI components for web applications built with JavaServer Faces (JSF)
- ADF Controller, for input processing, navigation, and reusable task flows

#### <span id="page-9-0"></span>**1.2.1 ADF Business Components**

ADF Business Components are application objects you can use to implement service-oriented Java EE applications. You implement ADF Business Components for clients to query, insert, update, and delete business data. You can apply business rules to the Business Components to enforce proper usage. The key components of ADF Business Components are the entity object, the view object, and the application module.

An *entity object* represents a row in a database table. It uses data manipulation language (DML) operations to modify data. Entity objects are used with others to reflect relationships in the database schema.

A *view object* represents a SQL query. You use the SQL Language to query the database to obtain the results. You can also link a view object with other entity objects to create master-detail hierarchies.

An *application module* is the transactional component that allows UI components to access data. It presents a data model and methods to perform certain tasks.

#### <span id="page-9-1"></span>**1.2.2 ADF Model**

ADF Model implements a service abstraction called *data control*. Data control uses metadata interfaces to abstract business services. This metadata is used to describe data collections, properties, methods, and types. In JDeveloper, data controls appear in the Data Controls panel. When you drag and drop attributes, collections, and methods onto a page, JDeveloper automatically creates the bindings from the page to the associated services.

#### <span id="page-9-2"></span>**1.2.3 ADF Controller**

ADF Controller provides a navigation and state management model that works with JSF. You can create navigational flows called task flows that encapsulate a specific task sequence.

#### <span id="page-9-3"></span>**1.2.4 ADF Faces Rich Client**

ADF Faces provides over 100 rich components that can be used out of the box to create web applications. ADF Faces components provide built-in AJAX functionality to allow requests to be sent to the server without fully rendering the page. JSF provides server-side control to reduce the dependency on JavaScript. The components support skinning, internationalization, and accessibility options.

ADF Faces has a large set of components, including tables, trees, dialogs, accordions, and a variety of layout components. It also includes ADF Data Visualization components, which are Flash- and SVG-enabled, for displaying graphs, charts, and gauges.

## <span id="page-10-0"></span>**1.3 Administering Oracle ADF Applications**

You can perform a variety of administration tasks on ADF applications. You can deploy ADF applications using Enterprise Manager Fusion Middleware Control, WLST commands, the ojdeploy command, scripts, or the WebLogic Administration Console.

After the ADF application has been deployed, you can configure application properties using Enterprise Manager Fusion Middleware Control. You can also configure some properties using the MBean Browser to change values in the ADF MBeans. For example, you can use Enterprise Manager Fusion Middleware Control to change the URL connection or WebService connection endpoints or seed the production credentials.

When you run the application, you can monitor performance data on the application modules, application module pooling, and task flows.

# **Part II**

# **Administering ADF Applications**

<span id="page-12-0"></span>Part I contains the following chapters:

- [Chapter 2, "Deploying ADF Applications"](#page-14-2)
- [Chapter 3, "Monitoring and Configuring ADF Applications"](#page-18-2)
- [Chapter 4, "WLST Command Reference for ADF Applications"](#page-44-4)

# <span id="page-14-2"></span><sup>2</sup>**Deploying ADF Applications**

<span id="page-14-0"></span>This chapter describes how to deploy Oracle ADF applications packaged as an EAR file to a target application server. It also describes how to use scripts and Ant to automate the deployment process. This chapter focuses on deploying ADF applications for production and later stage testing. For information about deploying ADF applications for development, see the *Oracle Fusion Middleware Developer's Guide for Oracle Application Development Framework*.

This chapter includes the following sections:

- [Section 2.1, "Introduction to Deploying ADF Applications"](#page-14-1)
- Section 2.2, "Deploying Using Oracle Enterprise Manager Fusion Middleware [Control"](#page-15-0)
- [Section 2.3, "Deploying Using WebLogic Scripting Tool \(WLST\) Commands"](#page-15-1)
- [Section 2.4, "Deploying Using Scripts and Ant"](#page-15-2)
- [Section 2.5, "Deploying Using Oracle WebLogic Server Administration Console"](#page-16-0)

## <span id="page-14-1"></span>**2.1 Introduction to Deploying ADF Applications**

Deployment is the process of packaging application files and artifacts and transferring them to a target application server to be run. During application development using JDeveloper, developers can test the application using the Integrated WebLogic Server that is built into the JDeveloper installation, or they can use JDeveloper to directly deploy to a standalone WebLogic Server.

After the application has been developed, administrators can deploy the application to production WebLogic Servers. The tools that the administrators use for production-level deployment are:

- Oracle Enterprise Manager Fusion Middleware Control
- WebLogic Scripting Tool (WLST) commands
- Command scripts and Ant scripts
- Oracle WebLogic Administration Console

This chapter describes the tools and methods that administrators use to deploy ADF applications. For information about deploying ADF applications for development and testing purposes using JDeveloper, see the *Oracle Fusion Middleware Developer's Guide for Oracle Application Development Framework*.

If your application uses customization, you may need to set up the MDS repository in Oracle WebLogic Server. For more information about MDS, see the *Oracle Fusion Middleware Administrator's Guide*.

**Note:** Developers, Test, and QA personnel may also use these tools and the methods in this chapter to deploy ADF applications to staging WebLogic Servers.

## <span id="page-15-0"></span>**2.2 Deploying Using Oracle Enterprise Manager Fusion Middleware Control**

You can use Oracle Enterprise Manager Fusion Middleware Control to deploy the EAR file created in JDeveloper. Fusion Middleware Control is a Web browser-based, graphical user interface that you can use to monitor and administer a farm. For more information about deploying using Fusion Middleware Control, see the *Oracle Fusion Middleware Administrator's Guide*.

## <span id="page-15-1"></span>**2.3 Deploying Using WebLogic Scripting Tool (WLST) Commands**

Applications or modules can be deployed from JDeveloper without starting the JDeveloper IDE. You can run WLST commands from the command line or sequence them in scripts to run as a batch.

Before deploying from the command line, there must be deployment profiles for the application (EAR) or project (JAR or WAR). JDeveloper creates these deployment profiles automatically for certain types of applications, but before using WLST commands for deployment, it is important to verify that the deployment profile(s) exist. To verify that the profiles exist, choose the **Deployment** node from either the Application Properties or Project Properties dialogs in JDeveloper. For more information about deployment profiles, see the *Oracle Fusion Middleware Developer's Guide for Oracle Application Development Framework*.

JDeveloper can also be used to deploy an application's EAR, WAR, or JAR files. The same WLST scripts that are used for deployment via a command line are also used to deploy via JDeveloper, but JDeveloper creates the WLST syntax and provides a user interface for the deployment.

There are specific WLST commands for working with ADF applications. For a list of these commands, see [Chapter 4, "WLST Command Reference for ADF Applications."](#page-44-4)

For more information about using WLST scripts, see the *Oracle Fusion Middleware WebLogic Scripting Tool Command Reference*.

## <span id="page-15-2"></span>**2.4 Deploying Using Scripts and Ant**

You can deploy the application using commands and scripts. You create a script to deploy the application using the ojdeploy command and use the ojaudit command to audit projects, workspaces, or source files of the application. You can also set up the script to run automatically, for instance, whenever a developer checks in new changes.

ojdeploy scripts and Ant scripts can be used together or separately:

- **1.** Create an ojdeploy script to compile, package, and deploy the application.
- **2.** Create an ojdeploy script to compile and package the application. Then use an Ant script (such as WLDeploy) to deploy the application.
- **3.** Create an Ant script to compile, package, and deploy the application. The Ant does not need to use ojdeploy.

For more information about the ojdeploy and ojaudit commands, see the JDeveloper online help.

You can deploy to most application servers from JDeveloper, or use tools provided by the application server vendor. You may also use Ant to package and deploy applications. The build.xml file, which contains the deployment commands for Ant, may vary depending on the target application server.

For deployment to other application servers, see the application server's documentation. If your application server does not provide specific Ant tasks, you may be able to use generic Ant tasks. For example, the generic ear task creates an EAR file for you.

For information about Ant, see http://ant.apache.org.

## <span id="page-16-0"></span>**2.5 Deploying Using Oracle WebLogic Server Administration Console**

You can use the Oracle WebLogic Server Administration Console to deploy the EAR file created in JDeveloper. For more information, see *Oracle Fusion Middleware Deploying Applications to Oracle WebLogic Server*.

**3**

# <span id="page-18-2"></span><sup>3</sup>**Monitoring and Configuring ADF Applications**

<span id="page-18-0"></span>This chapter describes how to monitor ADF application performance. It also describes how to configure an ADF application's properties after it has been deployed to Oracle WebLogic Server.

This chapter includes the following sections:

- [Section 3.1, "Introduction to ADF Application Monitoring and Configuration"](#page-18-1)
- [Section 3.2, "Monitoring Performance Using Fusion Middleware Control"](#page-19-0)
- Section 3.3, "Configuring Application Properties Using Fusion Middleware [Control"](#page-21-1)
- [Section 3.4, "Configuring Application Properties Using the MBean Browser"](#page-37-0)

## <span id="page-18-1"></span>**3.1 Introduction to ADF Application Monitoring and Configuration**

After you have deployed an ADF application to Oracle WebLogic Server, you can monitor the application performance and configure application properties on the server. You can use Enterprise Manager Fusion Middleware Control to perform these tasks.

Enterprise Manager Fusion Middleware Control offers a user interface for the performance tasks. Some configuration tasks can be performed either from a user interface or by configuring an MBean, as listed in [Table 3–1.](#page-18-3)

<span id="page-18-3"></span>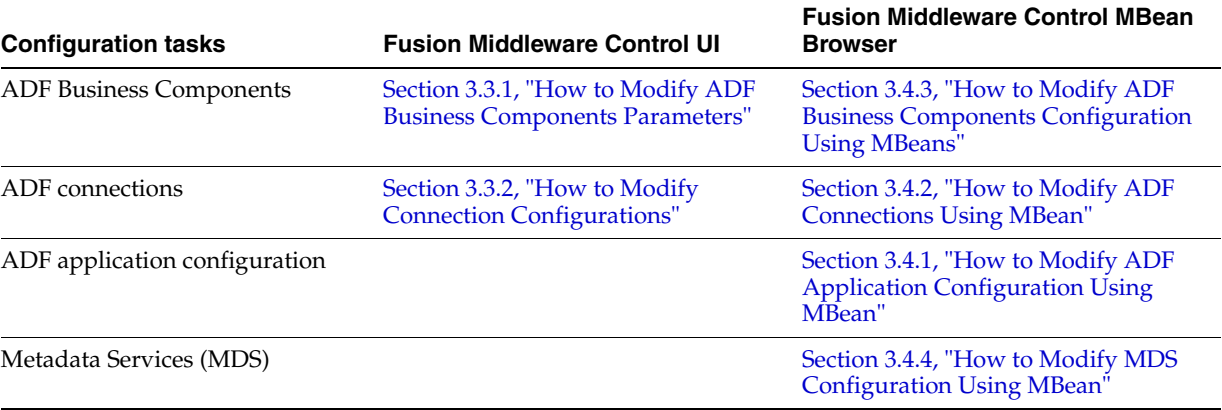

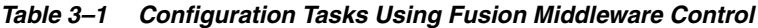

By default, the post-deployment changes made using MBeans are stored in MDS with a layer name of adfshare and a layer value of adfshare. You can provide a specific layer name by specifying the adfAppUId property in the application's adf-config.xml.

[Example 3–1](#page-19-2) shows the adf-properties-child code in adf-config.xml.

#### <span id="page-19-2"></span>*Example 3–1 MDS Layers in the adf-config.xml File*

```
<adf:adf-properties-child xmlns="http://xmlns.oracle.com/adf/config/properties">
     <adf-property name="adfAppUID" value="DeptApp.myApp"/>
</adf:adf-properties-child>
```
If you are moving data between MDS repositories (for example, from a test to a production system), use the MDS exportMetadata and importMetadata commands as described in the chapter on managing the Oracle metadata repository in the *Oracle Fusion Middleware Administrator's Guide* and in the chapter on Metadata Services custom WLST commands in the *Oracle Fusion Middleware WebLogic Scripting Tool Command Reference*.

## <span id="page-19-0"></span>**3.2 Monitoring Performance Using Fusion Middleware Control**

You can monitor the performance of Oracle ADF applications using the Enterprise Manager Fusion Middleware Control.

You can:

- View application module performance
- View application module pool performance
- View task flow performance

#### <span id="page-19-1"></span>**3.2.1 How to View Application Module Performance**

You can view performance information about application modules. Application module components can be used to support a unit of work which spans multiple browser pages.

#### **Before you begin:**

You must already have deployed an Oracle ADF application and have Enterprise Manager Fusion Middleware Control available to access the application.

#### **To view ADF application module performance:**

- **1.** Log in to an Oracle Fusion Middleware farm using Fusion Middleware Control.
- **2.** Click the **Farm** tab.
- **3.** Expand the *Farm\_domain* node.
- **4.** Expand the **Application Deployments** node and click a J2EE application deployment, for example, StoreFrontModule (AdminServer).

After you select an application, the Application Deployment page displays.

**5.** Click **Application Deployment** and select **ADF > ADF Performance Summary** from the dropdown menu.

The ADF Performance Summary page displays. It contains subtabs for viewing performance information about active application module pools and task flows.

#### <span id="page-20-0"></span>**3.2.2 How to view Application Module Pool Performance**

An *application module pool* is a collection of instances of a single application module type which are shared by multiple application clients. One application module pool is created for each root application module used by an ADF web application (ADF Business Components, ADF Controller, or ADF Faces) in each Java virtual machine where a root application module of that type is used by the ADF Controller layer.

#### **Before you begin:**

You must already have deployed an Oracle ADF application and have Enterprise Manager Fusion Middleware Control available to access the application.

#### **To view application module pooling performance:**

- **1.** Log in to an Oracle Fusion Middleware farm using Fusion Middleware Control.
- **2.** Click the **Farm** tab.
- **3.** Expand the *Farm\_domain* node.
- **4.** Expand the **Application Deployments** node and click a J2EE application deployment, for example, StoreFrontModule (AdminServer).

After you select an application, the Application Deployment page displays.

**5.** Click **Application Deployment** and select **ADF > ADF Performance Summary** from the dropdown menu.

The ADF Performance Summary page displays. It contains subtabs for viewing performance information about active Application Module Pools and Task Flows.

- **6.** Click the **Application Module Pools** tab.
- **7.** In the **Module** column, select an application module to display its details in the Application Module Pools table.

No Data Available displays in the Module column if an application has never run.

**8.** Click a module to display additional informations about the module, for example, Lifetime, State Management, Pool Use, and Application Module Pools Page.

Use the Application Module Pools page to display active application module pools, a collection of application module instances of the same type. The Application Module Pools page:

- Displays size and performance information about pool connections
- Specifies settings that affect how application module pools behave
- Specifies credential information for the application module pools

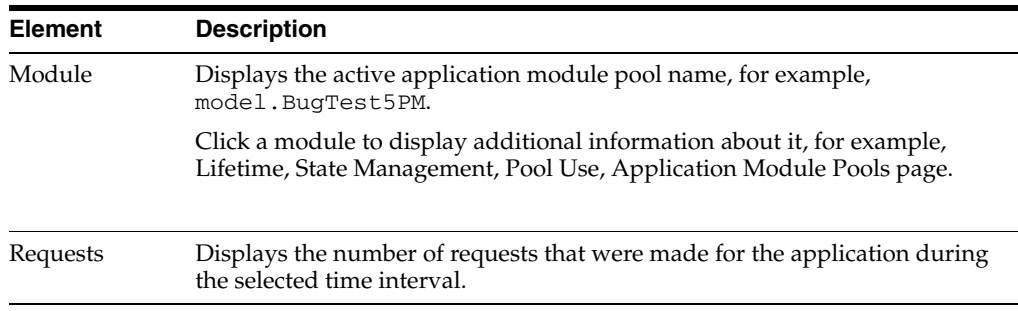

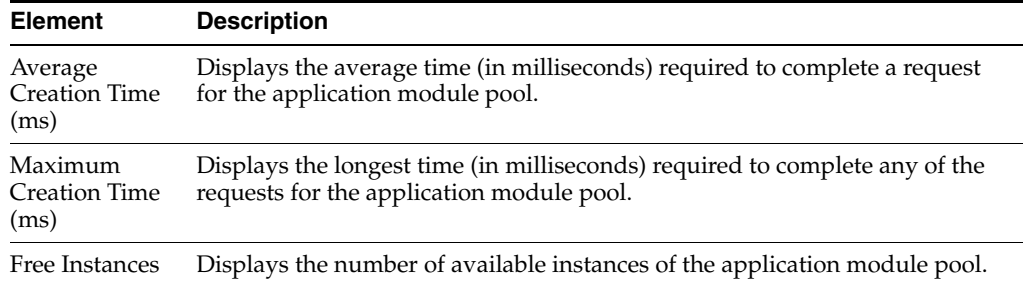

#### <span id="page-21-0"></span>**3.2.3 How to View ADF Task Flow Performance**

You can view performance information about task flows. Task flows provide a modular and transactional approach to navigation and application control. Task flows mostly contain pages that will be viewed, but they also can contain activities that call methods on managed beans, evaluate an EL expression, or call another task flow, all without invoking a particular page.

#### **Before you begin:**

You must already have deployed an Oracle ADF application and have Enterprise Manager Fusion Middleware Control available to access the application.

#### **To view task flow performance:**

- **1.** Log in to an Oracle Fusion Middleware farm using Fusion Middleware Control.
- **2.** Click the **Farm** tab.
- **3.** Expand the *Farm\_domain* node.
- **4.** Expand the **Application Deployments** node and click a J2EE application deployment, for example, StoreFrontModule (AdminServer).

After you select an application, the Application Deployment page displays.

**5.** Click **Application Deployment** and select **ADF > ADF Performance Summary** from the dropdown menu.

The ADF Performance Summary page displays. It contains subtabs for viewing performance information about active application module pools and task flows.

**6.** Click the **Task Flows** tab.

By default, Task Flow Performance charts on the tab display data for the preceding 15 minutes. To set a different interval, click the time at the top of the page or move the slider to another interval, for example, from 08:00 AM to 08:30 AM.

- **7.** Click **TF Charts**.
	- **Request Processing Time** displays the average request processing time for all ADF task flows that execute during the selected interval.
	- **Active Task Flows** displays the number of active instances of each ADF task flow during the selected interval.

## <span id="page-21-1"></span>**3.3 Configuring Application Properties Using Fusion Middleware Control**

You can use Enterprise Manager Fusion Middleware Control to configure ADF application configuration parameters. These configuration parameters are stored in ADF MBeans. Fusion Middleware Control provides a user interface to configure the ADF Business Components and ADF Connections MBeans. You can also use the System MBean Browser to directly access the underlying MBeans and configure their values. For more information about accessing the underlying MBeans, see [Section 3.4,](#page-37-0)  ["Configuring Application Properties Using the MBean Browser."](#page-37-0)

Fusion Middleware Control provides a user interface for you to:

- Configure ADF Business Component parameters
- Configure connection parameters

#### <span id="page-22-0"></span>**3.3.1 How to Modify ADF Business Components Parameters**

You control the runtime behavior of an application module pool by setting appropriate configuration parameters. Fusion Middleware Control provides a UI to configure ADF Business Components, as described in this section. You can also configure the ADF Business Components MBeans directly using the generic MBean Browser, as described in [Section 3.4.3, "How to Modify ADF Business Components Configuration Using](#page-40-0)  [MBeans."](#page-40-0)

#### **Before you begin:**

You must already have deployed an Oracle ADF application and have Enterprise Manager Fusion Middleware Control available to access the application.

#### **To modify business components parameters:**

- **1.** Log in to an Oracle Fusion Middleware farm using Fusion Middleware Control.
- **2.** Click the **Farm** tab.
- **3.** Expand the *Farm\_domain* node.
- **4.** Expand the **Application Deployments** node and click a J2EE application deployment, for example, StoreFrontModule (AdminServer).

After you select an application, the Application Deployment page displays.

- **5.** Click **Application Deployment** and select **ADF > Configure ADF Business Components** from the dropdown menu.
- **6.** Click an **Application Module.**
- **7.** Click the **Pooling and Scalability**, **Core Properties**, **Database Properties**, or **Security Properties** tabs to update configuration parameters.

If the application module uses data sources, you can configure the data sources by clicking **Edit Datasource** from the **Core** tab.

The ADF Business Components configurations page is arranged with the following sections or tabs:

- Application Modules section
- Pooling and Scalability tab Application Pool Properties
- Pooling and Scalability tab Connection Pool Properties
- Core tab
- Database Properties tab
- **Security Properties tab**

#### **Application Modules Section**

In the Application Modules section, select the application module you want to configure.

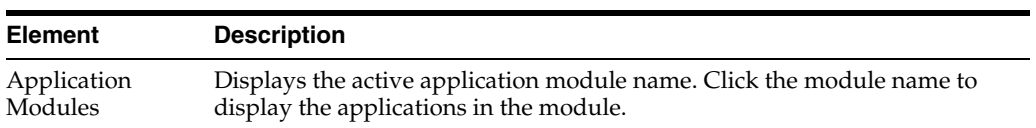

#### **Pooling and Scalability Tab - Application Pool Properties**

In the Pooling and Scalability tab, select the application pool properties you want to configure.

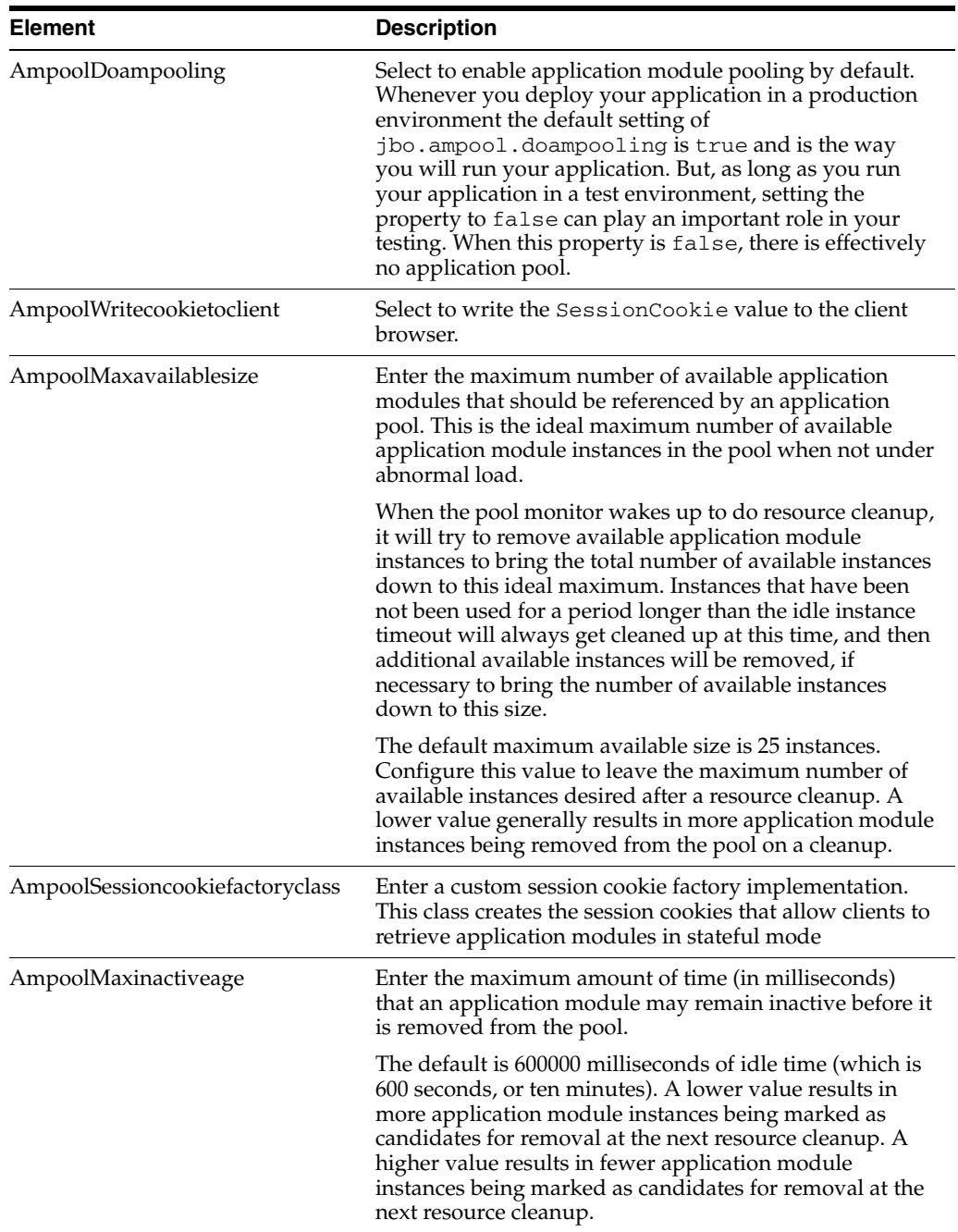

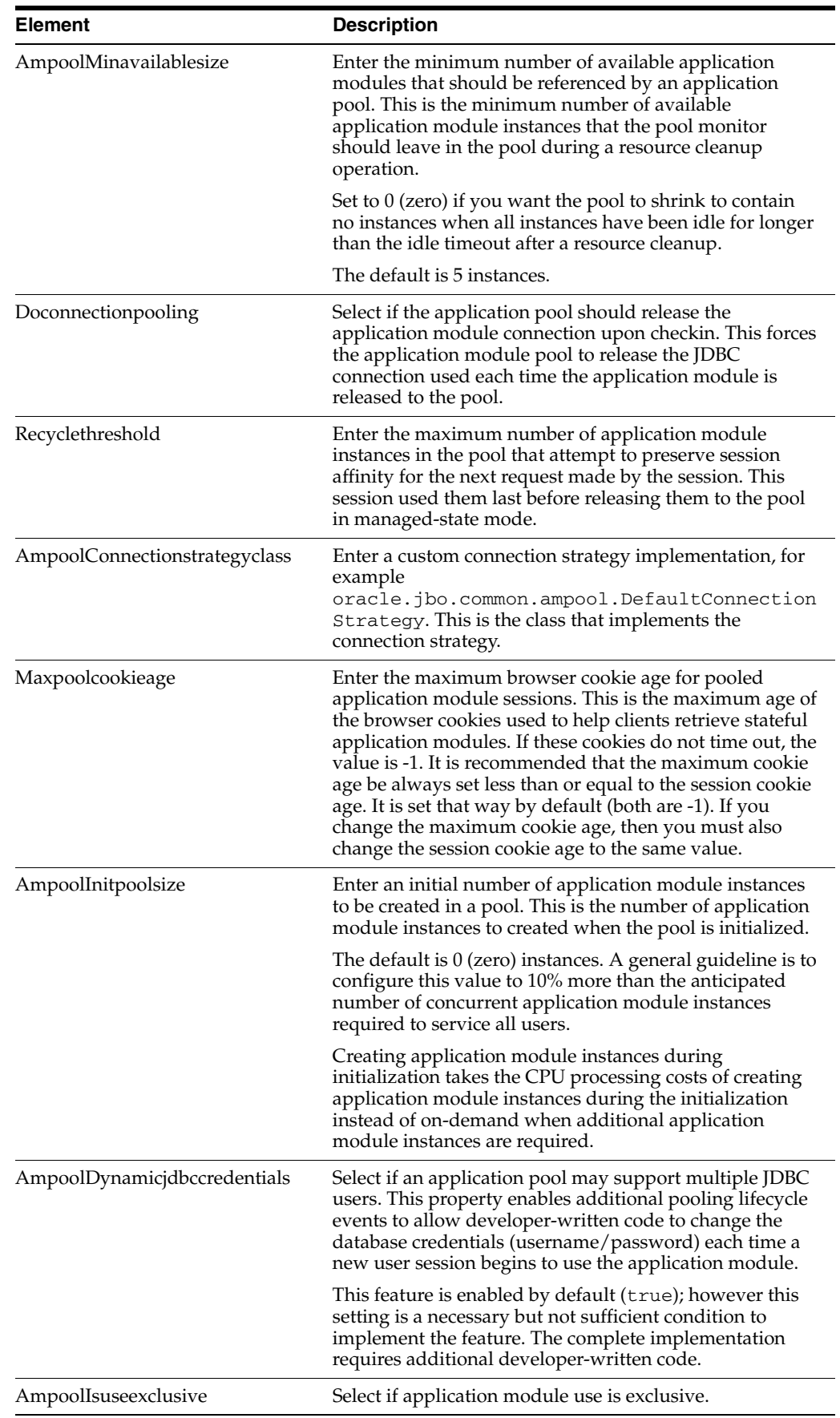

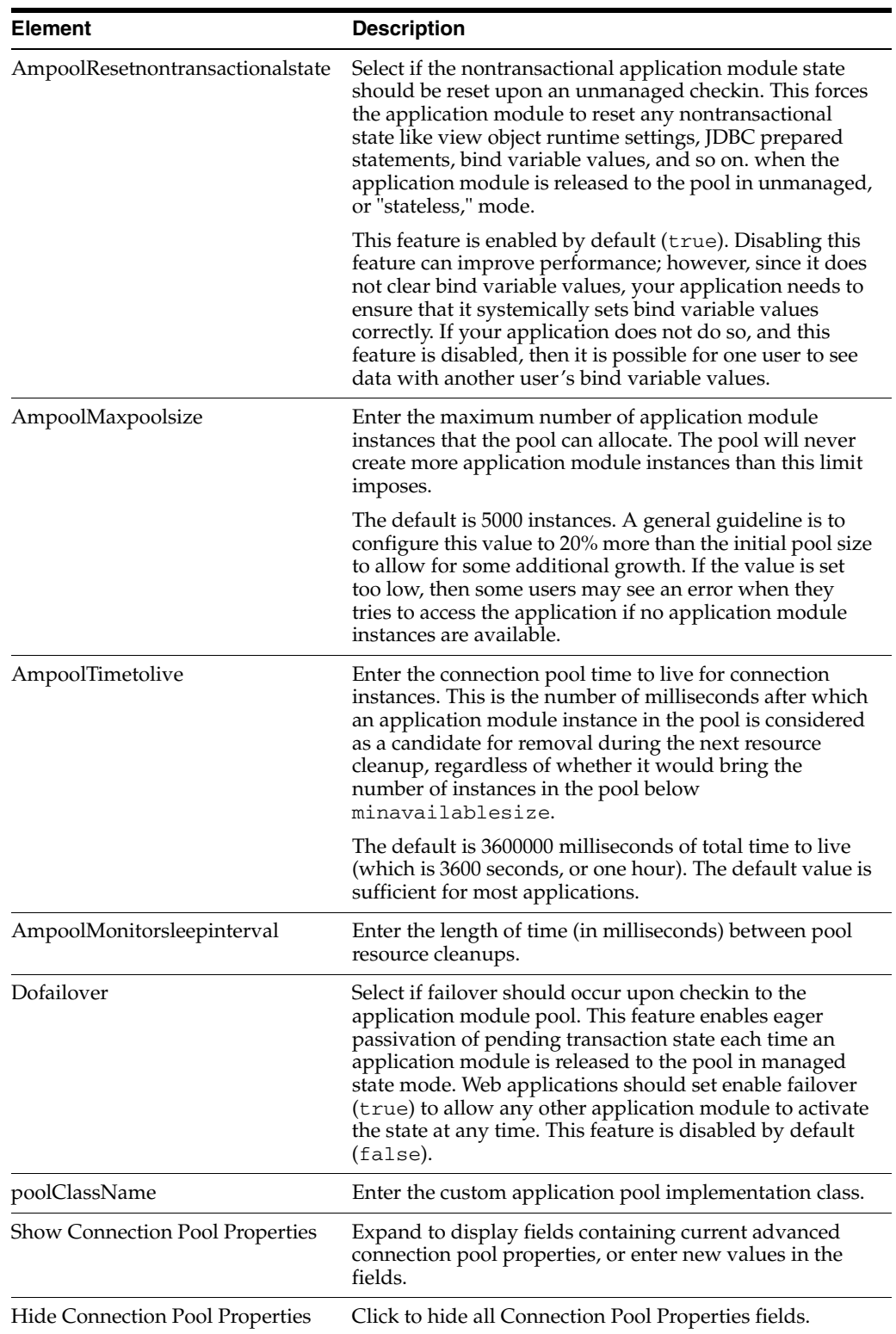

#### **Pooling and Scalability Tab - Connection Pool Properties**

In the Pooling and Scalability tab, select the connection pool properties you want to configure.

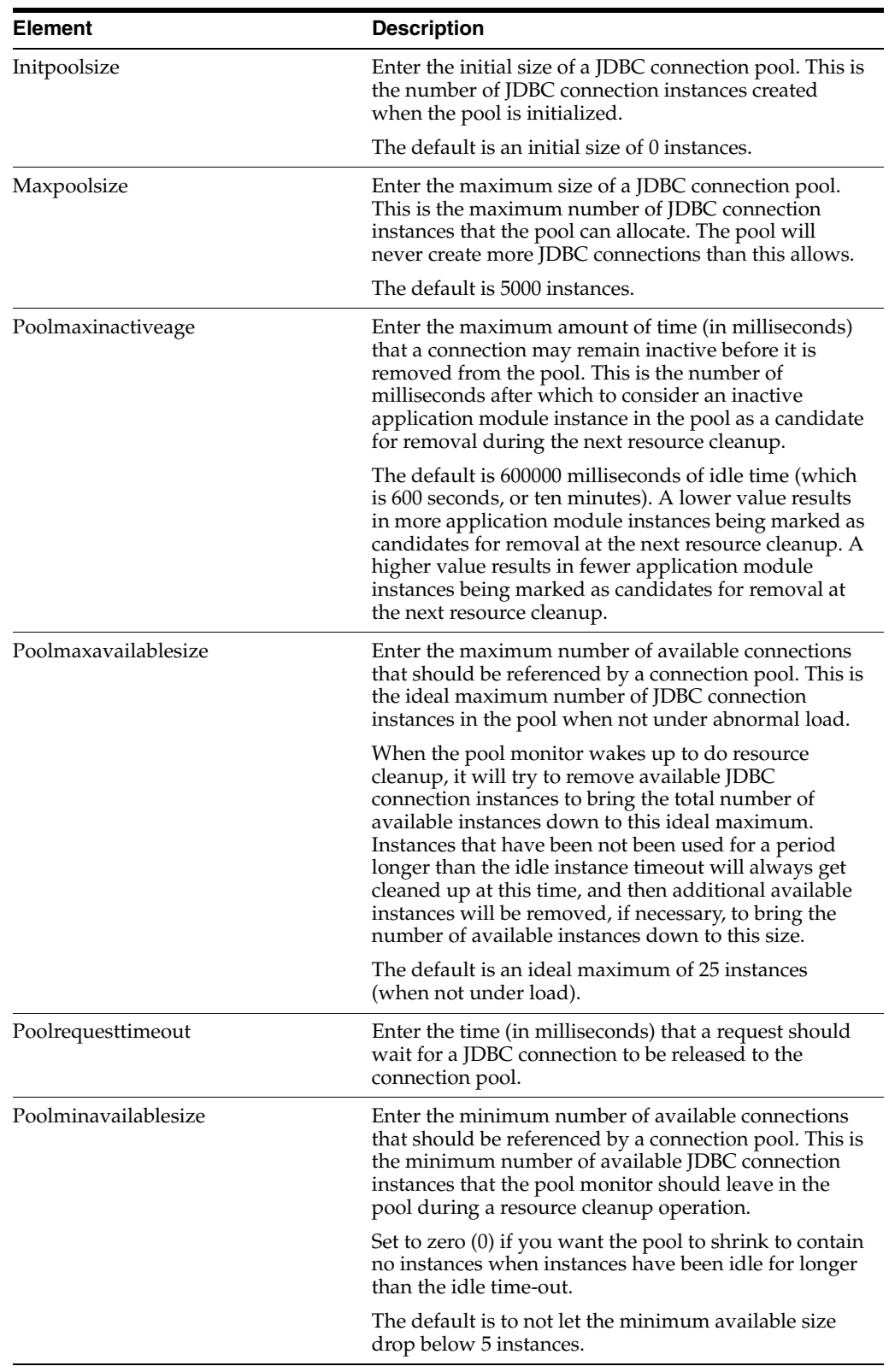

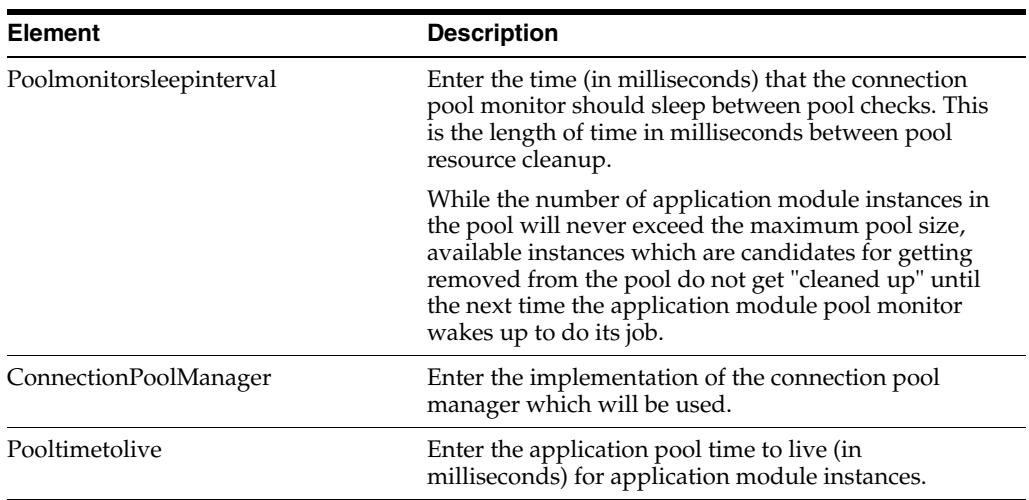

#### **Core Tab**

Use the core tab to view or edit core properties for the application module.

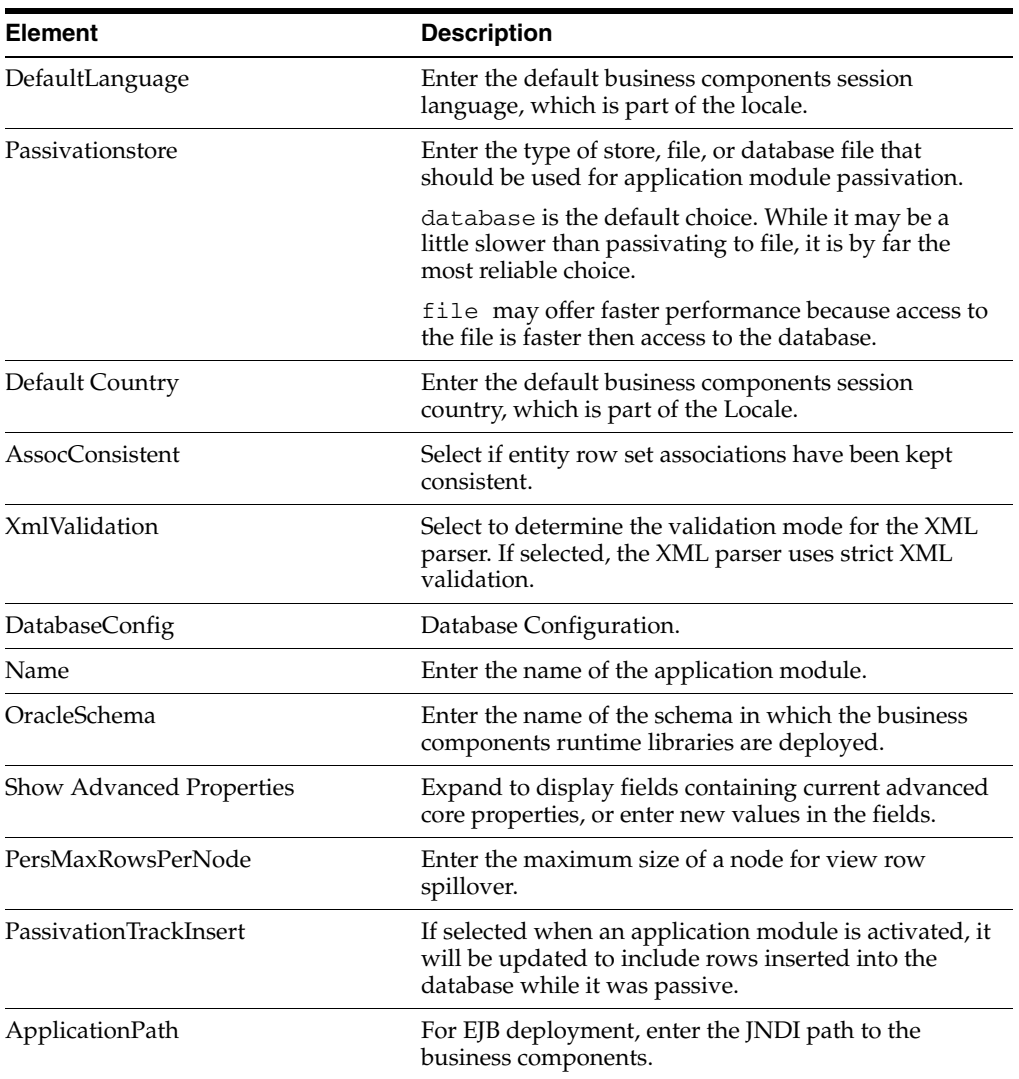

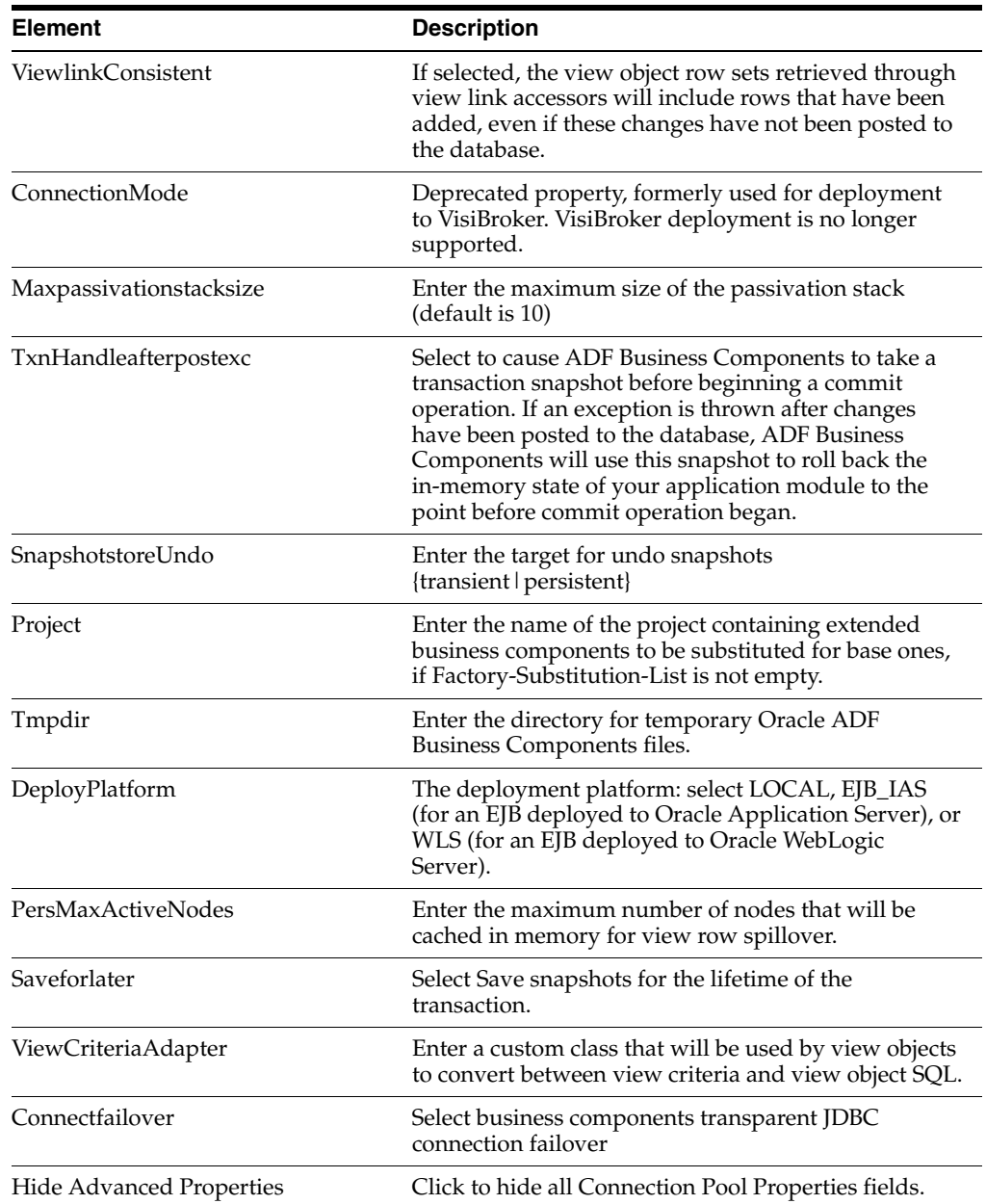

#### **Database Properties Tab**

If you are using a JDBC URL for your connection information so that the ADF database connection pool is used, then the configuration parameters listed here can be used to tune the behavior of the database connection pool.

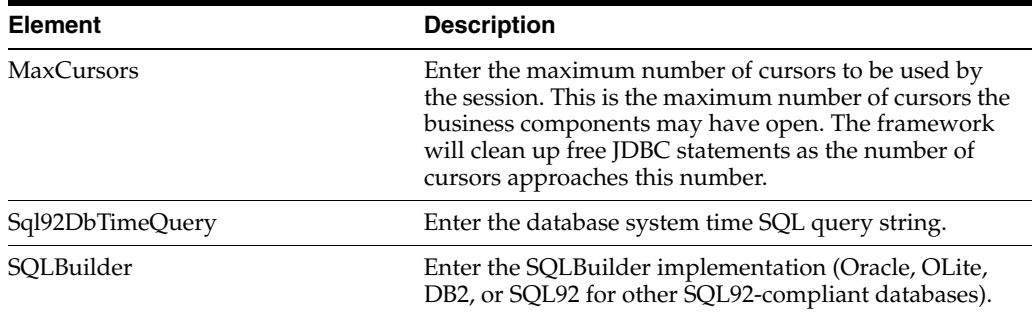

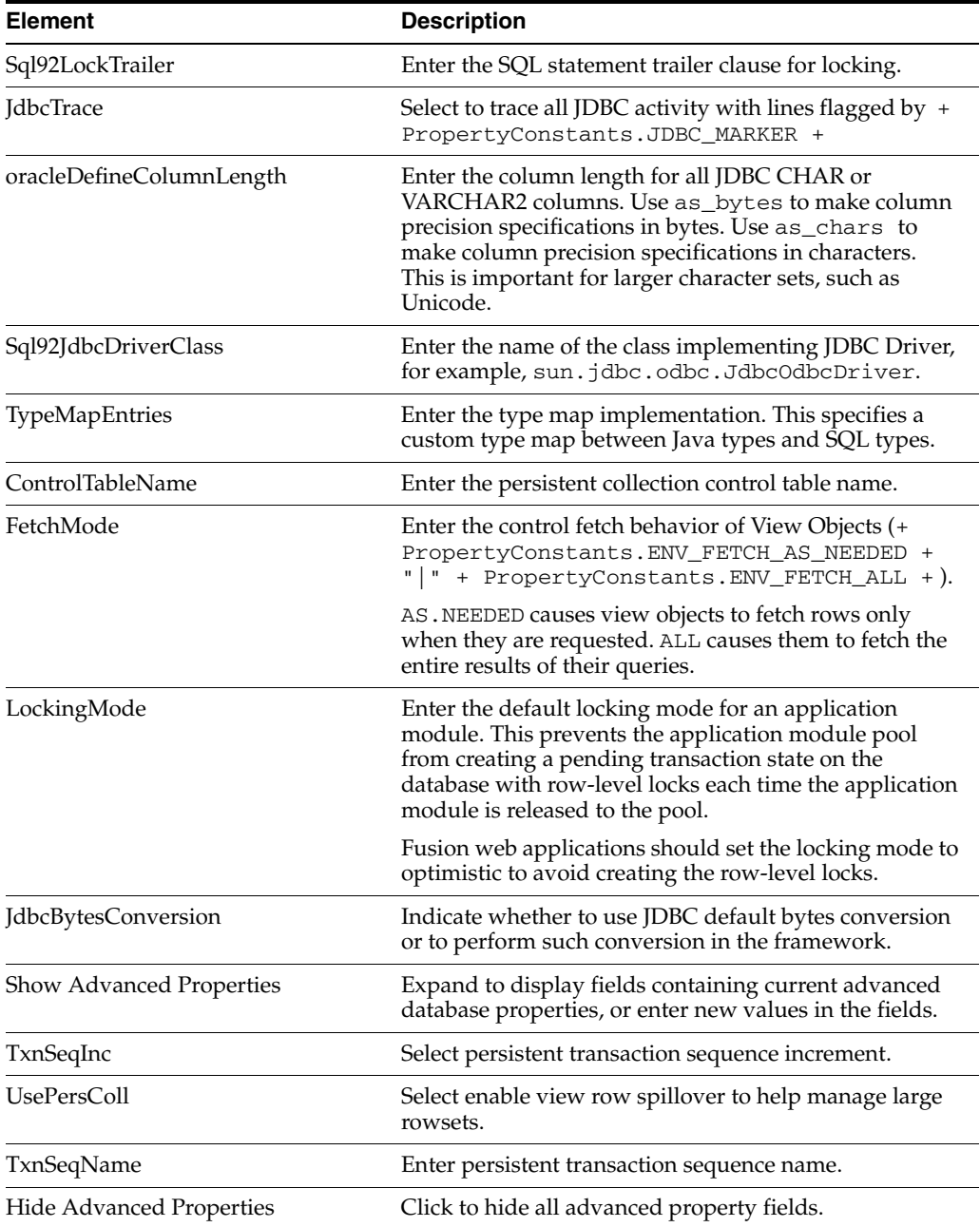

#### **Security Properties Tab**

Use the Security Properties tab to configure application module security information.

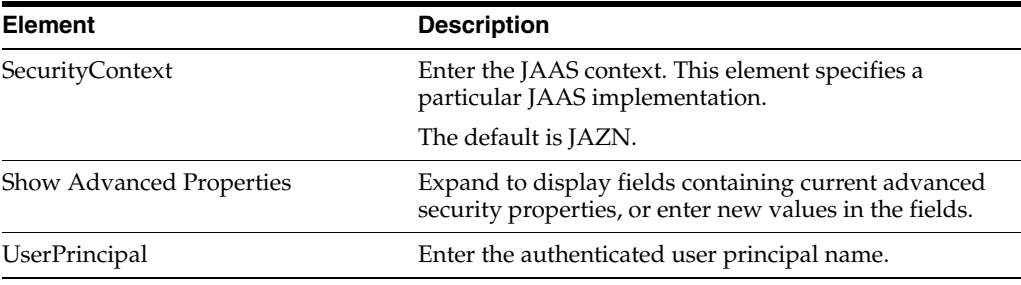

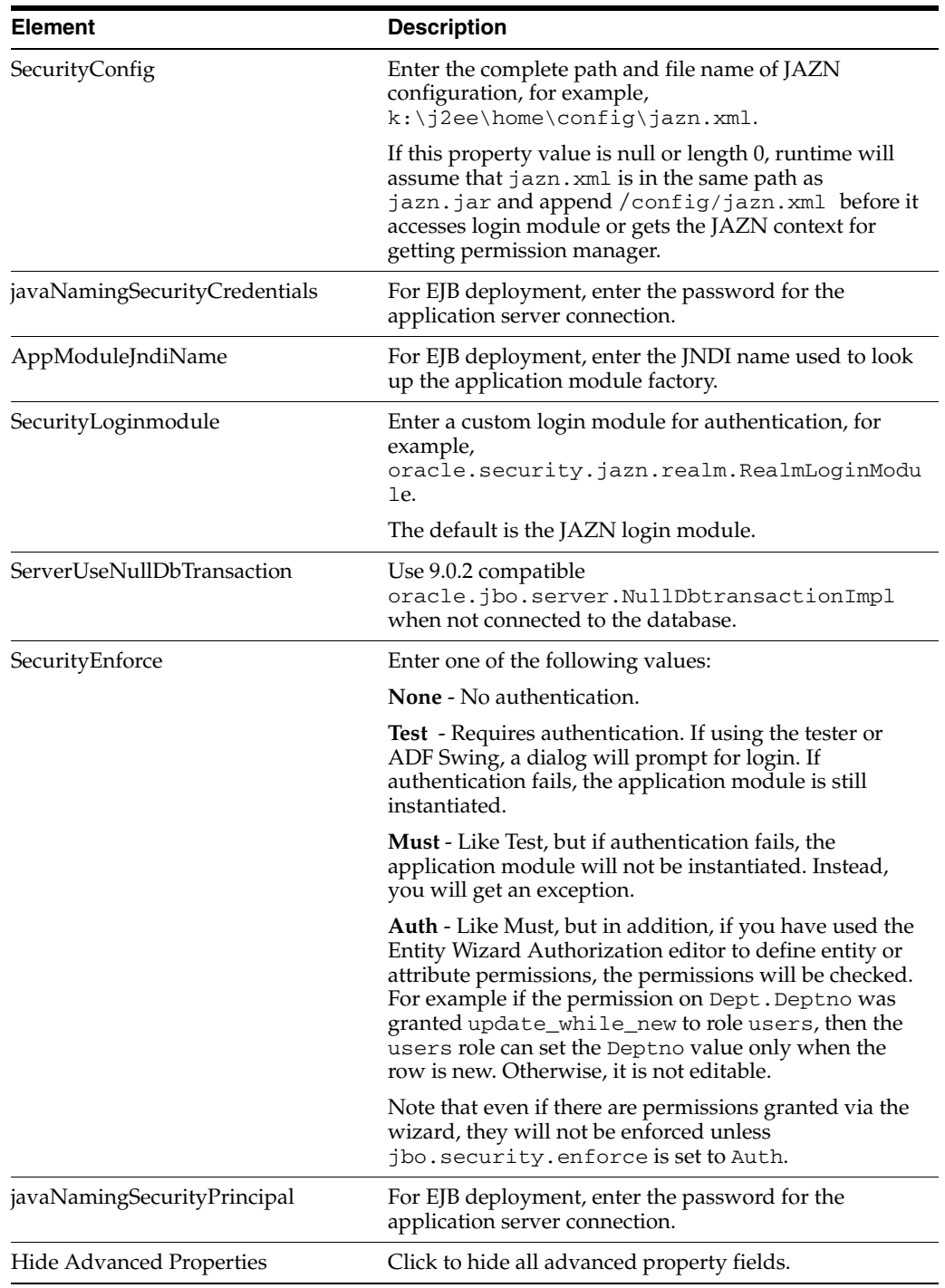

## <span id="page-30-0"></span>**3.3.2 How to Modify Connection Configurations**

A connection configuration contains information that a client application uses to identify the ADF application module's deployment scenario. You use Oracle Enterprise Manager Fusion Middleware Control to:

- Register and manage back-end services such as mail, discussion forums servers, and so on
- Register and manage external applications that users need access to while working with applications

Register and manage any portlet producers that the application uses or that users may need access to

Fusion Middleware Control provides a UI to configure ADF connections, as described in this section. You can also configure the ADF connections MBean directly using the generic MBean Browser, as described in [Section 3.4.2, "How to Modify ADF](#page-38-0)  [Connections Using MBean."](#page-38-0)

#### **Before you begin:**

You must already have deployed an Oracle ADF application and have Enterprise Manager Fusion Middleware Control available to access the application.

You must have MDS configured in your application before you can modify the ADF application and connection configurations. ADF connection attributes are persisted to MDS.

If you deployed an application to several nodes within a cluster, any ADF connection changes to a single node will be propagated to all the other nodes. MDS will store a single set of connection information for all versions of an application.

#### **To modify connection configurations:**

- **1.** Log in to an Oracle Fusion Middleware farm using Fusion Middleware Control.
- **2.** Click the **Farm** tab.
- **3.** Expand the *Farm\_domain* node.
- **4.** Expand the **Application Deployments** node and click a J2EE application deployment, for example, StoreFrontModule (AdminServer).

After you select an application, the Application Deployment page displays.

- **5.** Click **Application Deployment** and select **ADF > Configure ADF Connections** from the dropdown menu.
- **6.** In the **Connection Type** drop-down list, choose the type of connection you want to configure:
	- ADF BC Service
	- Discussions and Announcements
	- File System
	- Mail Server
	- Secure Enterprise Search
	- URL
	- Web Service

You cannot create an Essbase connection, however, you can edit an existing Essbase connection that was deployed with the application.

- **7.** In the **Connection Name** field, enter a unique name for the connection configuration.
- **8.** Click **Create Connection**.

The Connection Configuration page updates with a section where you can specify options for the connection type you chose.

The following connection types are supported:

ADF Business Components Service connection

- **Essbase connection**
- Discussions and Announcements connection
- File system connection
- Mail server connection
- Secure enterprise search connection
- URL connection
- Web Service connection

#### **ADF Business Components Service Connection**

Use the ADF Business Components Service connection page to create a new ADF Business Components Service connection or to modify existing connection details.

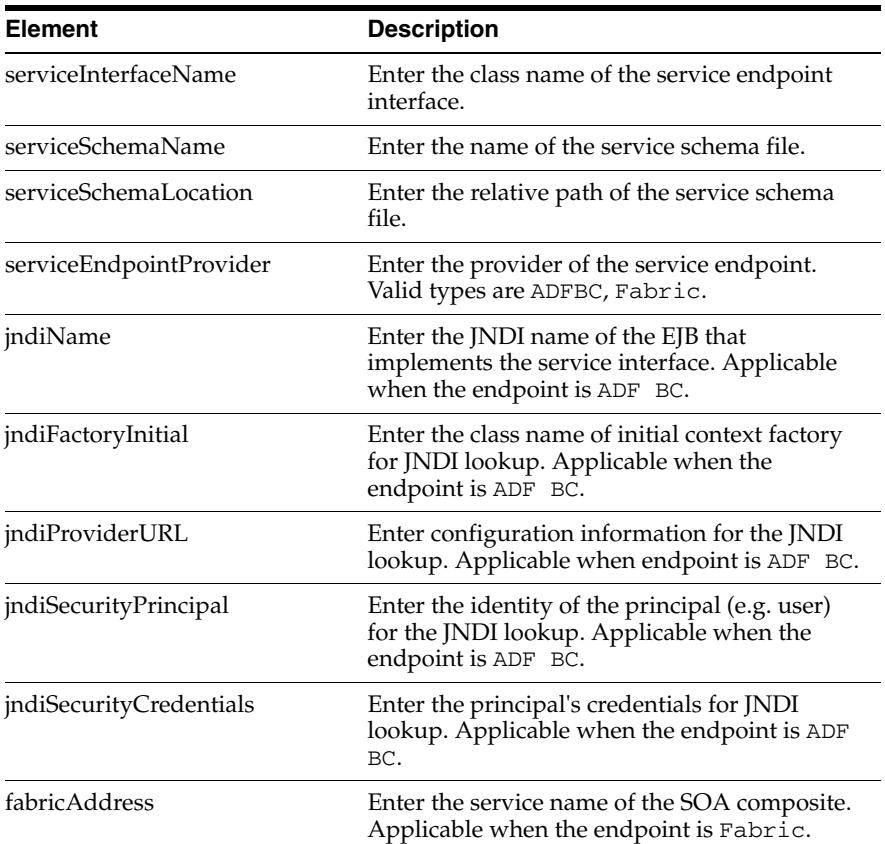

#### **Essbase Connection**

You cannot create an Essbase connection; however, you can edit an existing Essbase connection that was deployed with the application.

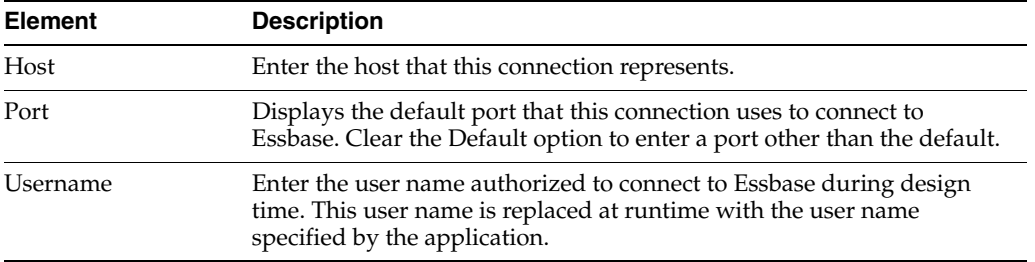

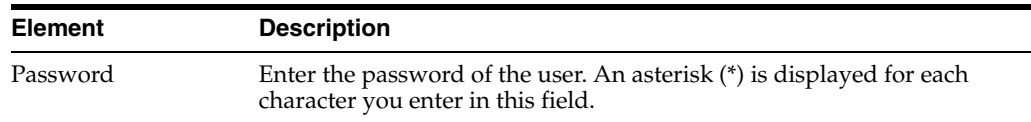

#### **Discussions and Announcements Connection**

Use the Discussion Forum Connection pages to connect to a new discussions server connection or to modify existing connection details. Forum Connections configuration includes configurations for name, connection details, and advanced.

#### **Discussions and Announcements Connection - Name**

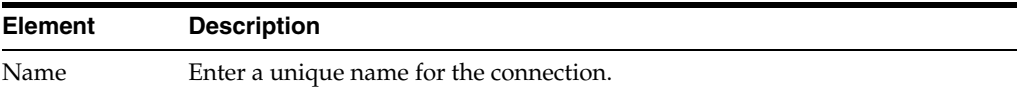

#### **Discussions and Announcements Connection - Connection Details**

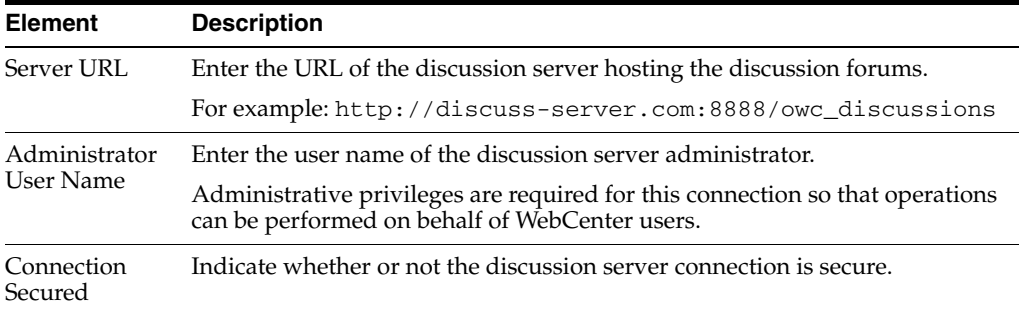

#### **Discussions and Announcements Connection - Advanced Configuration**

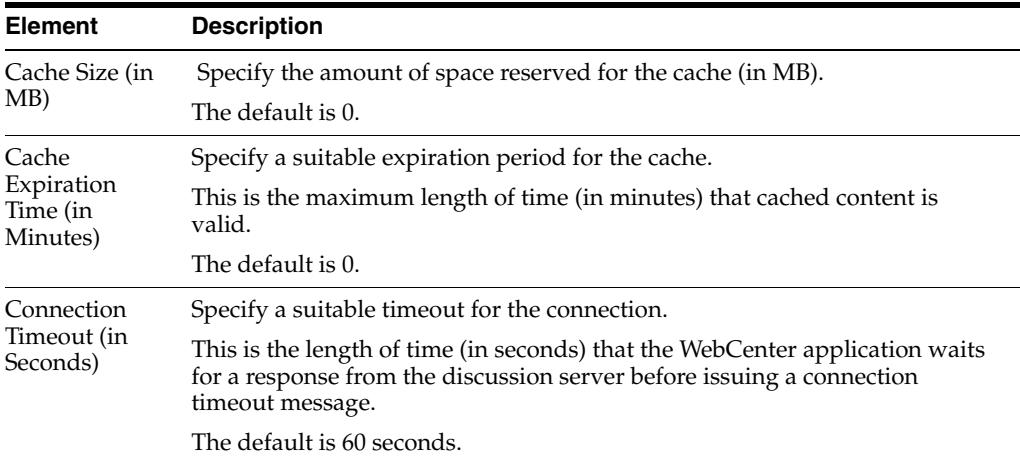

#### **File System Connection**

Use the Add/New Content Repository Connection pages to connect to a new content repository or to modify existing connection details.

**Note:** All configuration changes are stored in the MDS repository.

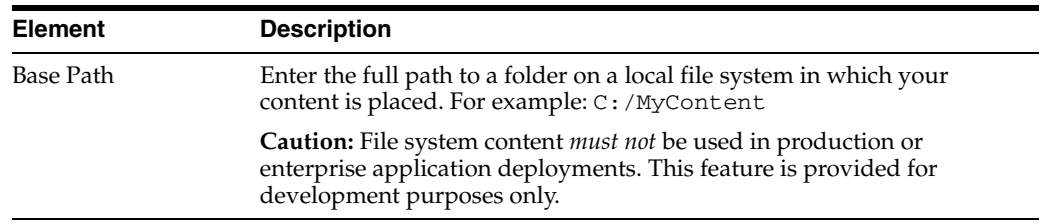

#### **File System Connection Details - File System**

#### **Mail Server Connection**

Use the Mail Server connection pages to configure LDAP and advanced mail server configurations

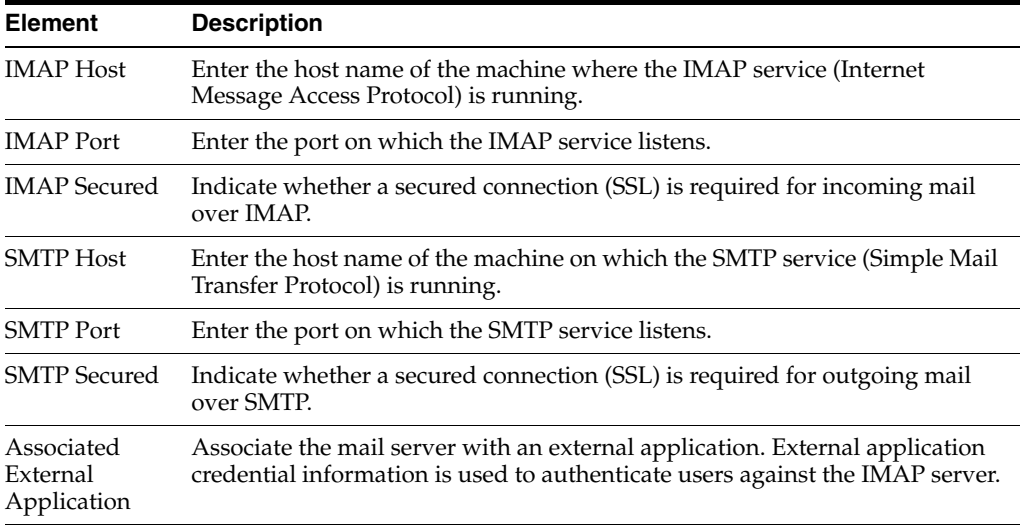

#### **Mail Server Connection - LDAP Configuration**

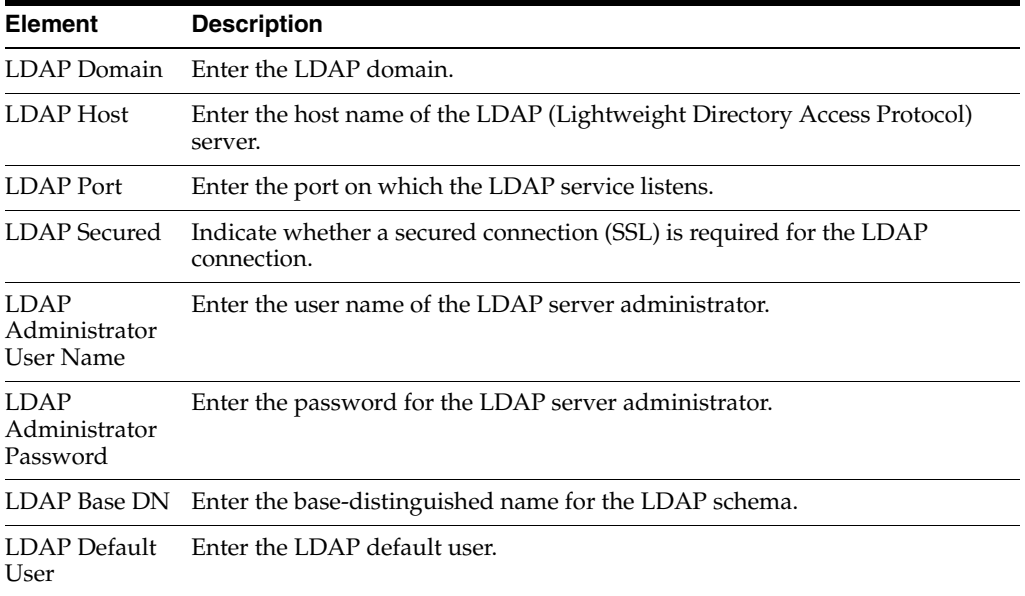

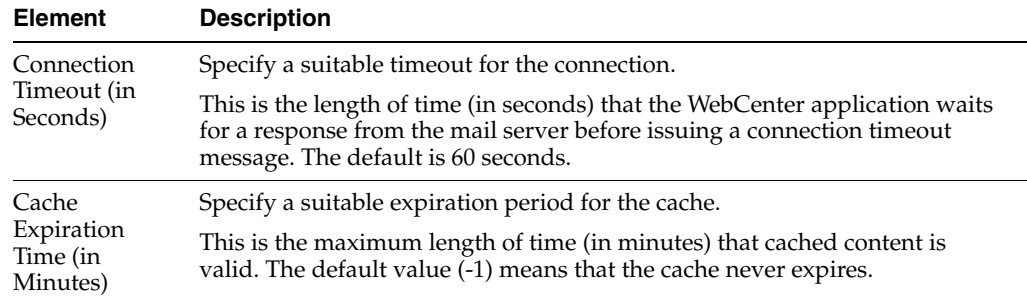

#### **Mail Server Connection - Advanced Configuration**

#### **Secure Enterprise Search Connection**

Use the Secure Enterprise Search Connection pages to connect the WebCenter application to a new Oracle Secure Enterprise Search server or to modify existing connection details.

Secure Enterprise Search Connection Provider configuration includes configurations for name, connection details, and advanced configurations.

#### **Secure Enterprise Search Connection - Name**

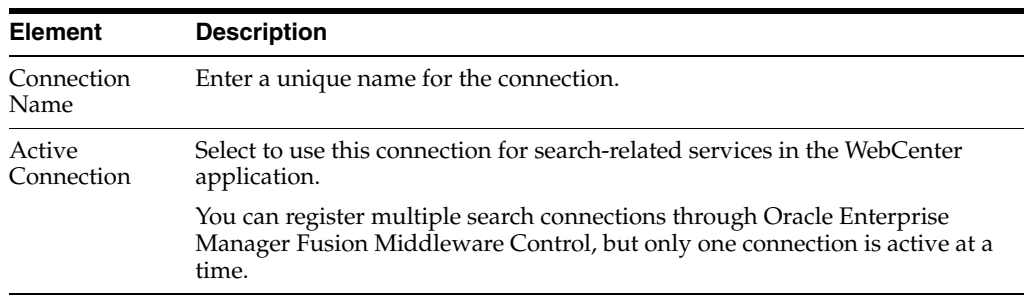

#### **Secure Enterprise Search Connection - Connection Details**

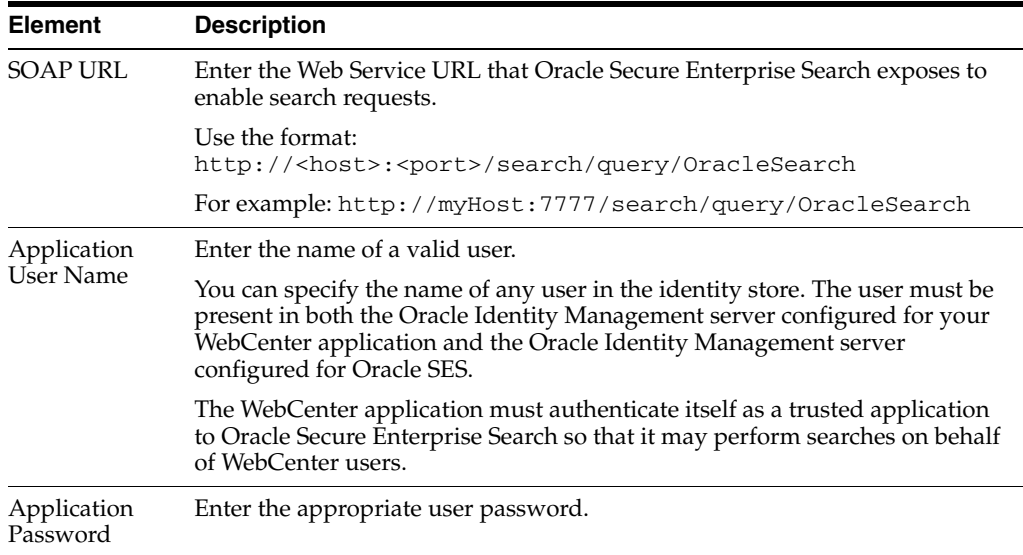

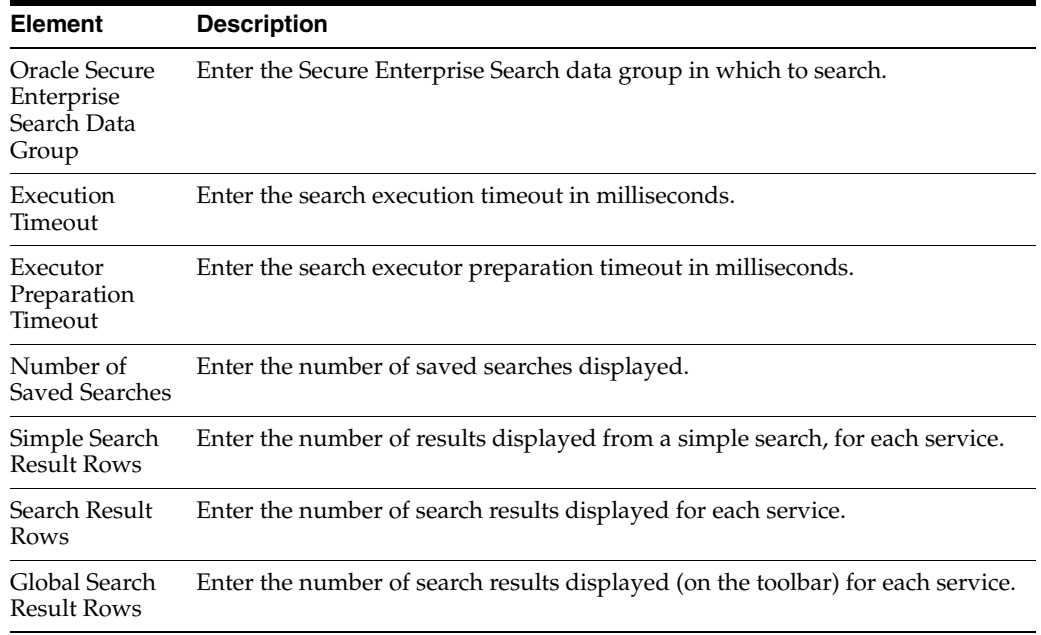

#### **Secure Enterprise Search Connection - Advanced Configuration**

#### **URL Connection**

Use the URL Connection pages to configure URL connections.

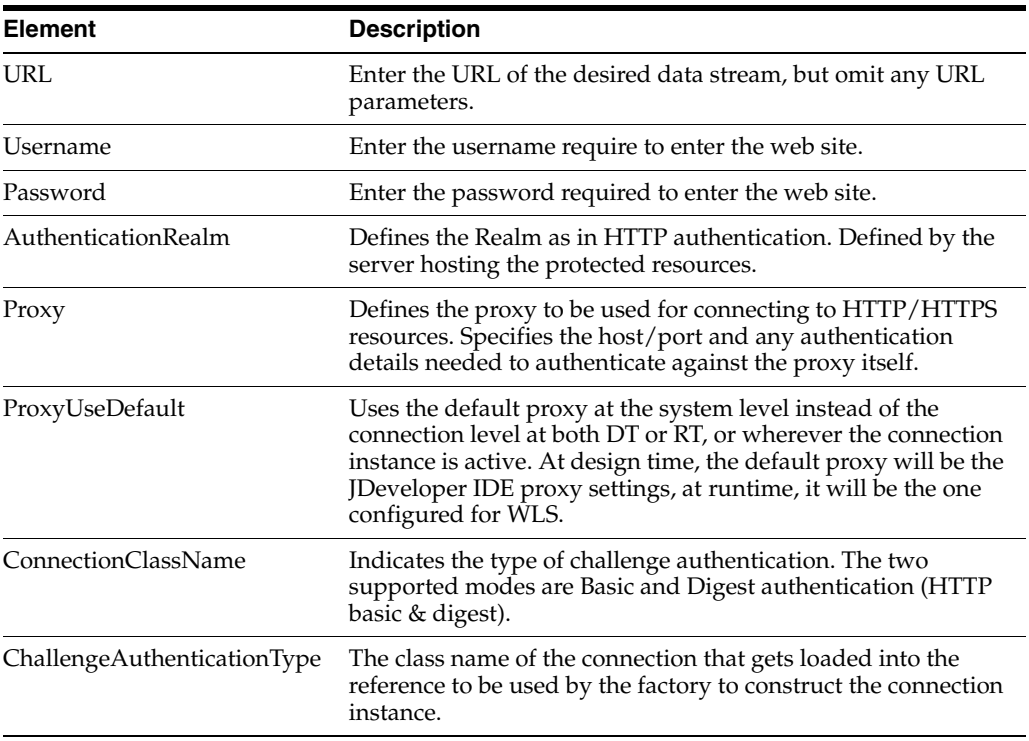

#### **Web Service Connection**

Use the Web Service Connection page to configure a connection using the WebService MDDS model based on the service WSDL to call and invoke the WebService.

Use the **Configure Web Service** dropdown list to configure the Web Service Client, including attaching and detaching policy. After you have finished the configuration in the web services page, you can use the breadcrumbs to navigate back to the ADF Connections page.

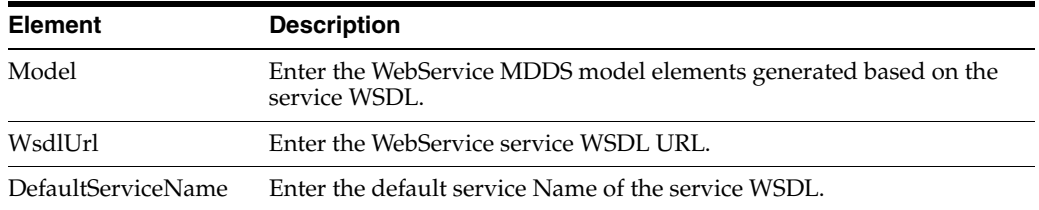

## <span id="page-37-0"></span>**3.4 Configuring Application Properties Using the MBean Browser**

You can use the Enterprise Manager Fusion Middleware Control MBean Browser to access and modify the values in ADF MBeans deployed with the ADF application into Oracle WebLogic Server.

You can view and modify:

- ADFcConfiguration MBean
- ADF Connections MBean
- ADF Business Components BC4J MBeans
- **MDS Configuration MBeans**

### <span id="page-37-1"></span>**3.4.1 How to Modify ADF Application Configuration Using MBean**

You can modify ADF application configurations MBeans using the MBean Browser.

#### **Before you begin:**

You must have MDS configured in your application before you can modify the ADF application and connection configurations. ADF application attributes are persisted to MDS.

If you deployed an application to several nodes within a cluster, any ADF application configuration changes to a single node via an MBean will be propagated to all the other nodes. MDS will store a single set of ADF application configuration information for all versions of an application.

#### **To modify ADF application configuration using MBean Browser:**

- **1.** Log in to an Oracle Fusion Middleware farm using Fusion Middleware Control.
- **2.** Click the **Farm** tab.
- **3.** Expand the *Farm\_domain* node.
- **4.** Expand the **Application Deployments** node and click a J2EE application deployment, for example, StoreFrontModule (AdminServer).

After you select an application, the Application Deployment page displays.

- **5.** Click **Application Deployment** and select **ADF > Configure ADF (adf-config)** from the dropdown menu.
- **6.** In the left pane of the System MBean Browser, expand the parent ADF MBean **ADFConfig** and then the **ADFConfig** folder to expose the child ADF MBeans.

You may see the child ADF MBeans **ADFcConfiguration** and **MDSAppConfig**.

**7.** In the left pane, select the **ADFcConfiguration** MBean, and in the right pane, select the attribute you want to view or modify.

[Figure 3–1](#page-38-1) shows an ADF Configuration MBean in the Fusion Middleware Control MBean Browser.

Logged in as weblogic | Host stapj24.us.oracle.com G StoreFrontModule(V2.0) o Page Refreshed Jul 9, 2009 10:29:36 AM PDT (2) Application Deployment ADF Home Page > System MBean Browser System MBean Browser 48 T \*:type=ADFConfig,Appli... ⑤ Application Defined MBeans: ADFConfig:ADFcConfiguration Apply ⊞ Show MBean Information Application Defined MBeans EMDomain **Attributes** Notifications com.oracle.idbc Name **Description** Name<br>
1 ConfigMBean<br>
2 eventTypes<br>
2 eventTypes<br>
2 eventTypes<br>
2 eventTypes<br>
2 eventTypes<br>
2 eventTypes<br>
2 MetadataResources<br>
2 MetadataResources<br>
2 Description All the event's types emitted by this MBean.<br>
2 MetadataResou com.oracle.ips المصري المصري المستقلة المستقلة المستقلة المستقلة المستقلة المستقلة المستقلة المستقلة المستقلة المستقلة المستق<br>المستقلة المستقلة المستقلة المستقلة المستقلة المستقلة المستقلة المستقلة المستقلة المستقلة المستقلة المستقلة ا<br> emoms.props emomslogging.props □ emomslogging.props<br>□ □ oracle.adf.share.config<br>□ □ Server: ms1 Impounded task from<br>
Server: ms1 application: StoreFrontModule 5 RestartNeeded Indicates whether a restart is needed.<br>
Encyclopication: StoreFrontModule 5 RestartNeeded Indicates whether a restart is needed.<br>
Encyclopicat Server: ms1 If true, it indicates that this MBean is a read only MBean.  $\Box$   $\Box$  ADFConfig 6 SavepointDatasource 3NDI name of the data source to use for save points □ ● ADFConfig The default time, in seconds, that Save Points in an 7 SavepointExpiration application are retained. □ ADFConfig 8 SystemMBean ADFcConfiguration If true, it indicates that this MBean is a System MBean. MDSAppConfig E nacle.adf.share.connections 国 nacle.as.util 国 nacle.bc4j.mbean.config 国**国** oracle.dfw 国 D oracle.dms 国 oracle.j2ee.config 田 <mark>C</mark> oracle.joc 国**图** oracle.jocssl 国**门** oracle.jrf  $\boxplus$   $\boxed{\blacksquare}$  or acle, logging  $\left\vert \cdot \right\rangle$  $\rightarrow$  $\sqrt{2}$  $\rightarrow$ 

<span id="page-38-1"></span>*Figure 3–1 ADF Configuration MBean*

- **8.** Change the attribute value and click **Apply**.
- **9.** In the left pane, select the parent ADF MBean **ADFConfig**.
- **10.** In the right pane, click the **Operations** tab and click **save**.

The new values you have edited are written to MDS after you click **save** from the parent MBean.

#### <span id="page-38-0"></span>**3.4.2 How to Modify ADF Connections Using MBean**

You can modify ADF connection configurations MBean using the MBean Browser.

You can also modify ADF connections using the Fusion Middleware UI described in [Section 3.3.2, "How to Modify Connection Configurations."](#page-30-0)

#### **Before you begin:**

You must have MDS configured in your application before you can modify the ADF application and connection configurations. ADF application attributes are persisted to MDS.

If you deployed an application to several nodes within a cluster, any ADF connection changes to a single node via an MBean will be propagated to all the other nodes. MDS will store a single set of ADF application configuration information for all versions of an application.

#### **To modify ADF application configuration using MBean Browser:**

- **1.** Log in to an Oracle Fusion Middleware farm using Fusion Middleware Control.
- **2.** Click the **Farm** tab.
- **3.** Expand the *Farm\_domain* node.
- **4.** Expand the **Application Deployments** node and click a J2EE application deployment, for example, StoreFrontModule (AdminServer).

After you select an application, the Application Deployment page displays.

- **5.** Click **Application Deployment** and select **System MBean Browser** from the dropdown menu.
- **6.** In the left pane of the System MBean Browser, navigate to the **ADFConnections**  MBean. The MBean should be in **oracle.adf.share.connections >** *server name* **>** *application name*.
- **7.** In the left pane, select the ADF Connections MBean, and in the right pane, select the attribute you want to view or modify.

[Figure 3–2](#page-39-0) shows an ADF Connections MBean displayed in the Fusion Middleware Control MBean Browser.

<span id="page-39-0"></span>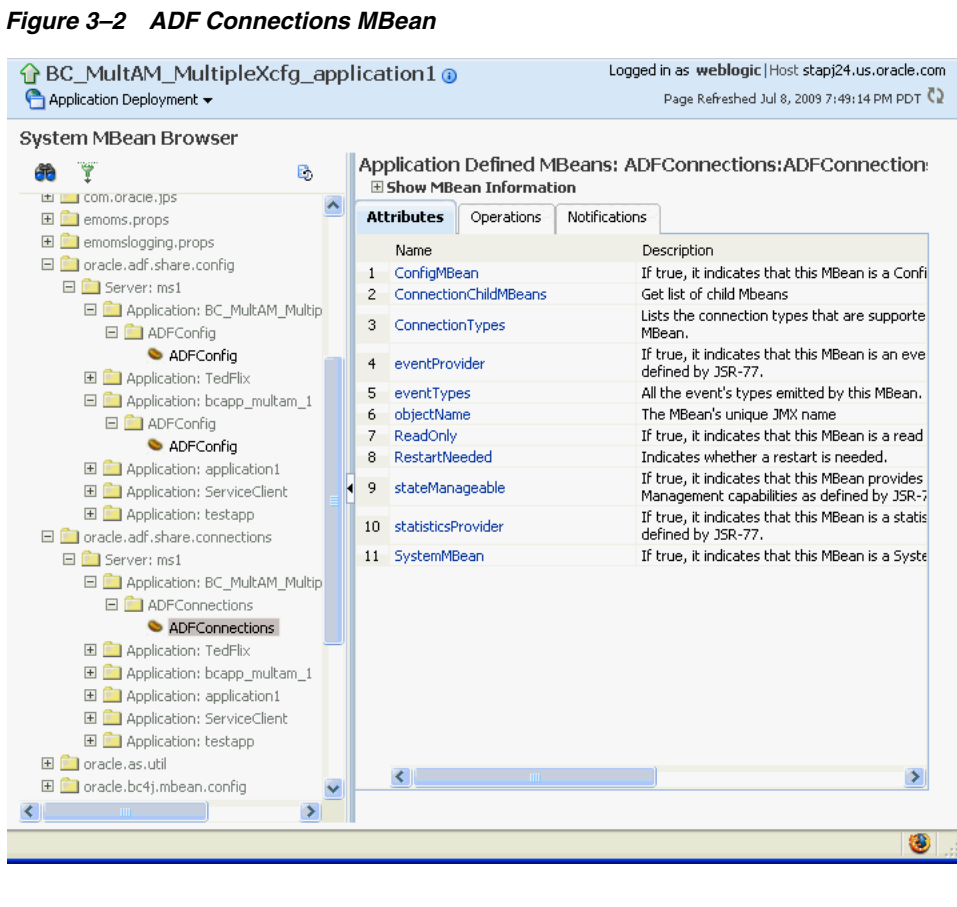

- **8.** Change the attribute value and click **Apply**.
- **9.** In the right pane, click the **Operations** tab and click **save**.

The new values you have edited are written to MDS after you click **save**.

#### <span id="page-40-0"></span>**3.4.3 How to Modify ADF Business Components Configuration Using MBeans**

You can modify ADF Business Components configurations MBeans using the MBean Browser. ADF Business Component configuration information are stored in MBeans that are specific for each application. Unlike ADF connections and ADF application configuration information which you can configure once for all versions of the same application, you will need to configure ADF Business Components for each version of the application.

You can also modify ADF Business Components configuration information using the Fusion Middleware UI described in [Section 3.3.1, "How to Modify ADF Business](#page-22-0)  [Components Parameters."](#page-22-0)

#### **Before you begin:**

You must have MDS configured in your application before you can modify the ADF application and connection configurations. ADF application attributes are persisted to MDS.

If you deployed an application to several nodes within a cluster, any ADF Business Components changes to a single node via MBeans will be propagated to all the other nodes. MDS will store a single set of ADF application configuration information for all versions of an application.

#### **To modify ADF application configuration using MBean Browser:**

- **1.** Log in to an Oracle Fusion Middleware farm using Fusion Middleware Control.
- **2.** Click the **Farm** tab.
- **3.** Expand the *Farm\_domain* node.
- **4.** Expand the **Application Deployments** node and click a J2EE application deployment, for example, StoreFrontModule (AdminServer).

After you select an application, the Application Deployment page displays.

- **5.** Click **Application Deployment** and select **System MBean Browser** from the dropdown menu.
- **6.** In the left pane of the System MBean Browser, navigate to the BC4J MBeans. These MBeans should be in **oracle.bc4j.mbean.share >** *server name* **>** *application name*.
- **7.** In the left pane, select the ADF Connections MBean, and in the right pane, select the attribute you want to view or modify.
- **8.** Change the attribute value and click **Apply**.

#### <span id="page-40-1"></span>**3.4.4 How to Modify MDS Configuration Using MBean**

You can use the MBean Browser to perform advanced configuration of MDS parameters. For more information about configuring MDS using MBeans, see the *Oracle Fusion Middleware Administrator's Guide*.

#### **Before you begin:**

You must already have deployed an Oracle ADF application and have Enterprise Manager Fusion Middleware Control available to access the application.

#### **To modify MDS configuration using MBean Browser:**

- **1.** Log in to an Oracle Fusion Middleware farm using Fusion Middleware Control.
- **2.** Click the **Farm** tab.
- **3.** Expand the *Farm\_domain* node.
- **4.** Expand the **Application Deployments** node and click a J2EE application deployment, for example, StoreFrontModule (AdminServer).

After you select an application, the Application Deployment page displays.

- **5.** Click **Application Deployment** and select **MDS Configuration** from the dropdown menu.
- **6.** Click **Configuration MBean Browser** or **Runtime MBean Browser.**
- **7.** Select the MBean and the attribute you want to view or modify.

[Figure 3–3](#page-41-1) show an MDS MBean in the Fusion Middleware Control MBean Browser.

*Figure 3–3 MDS MBean*

<span id="page-41-1"></span>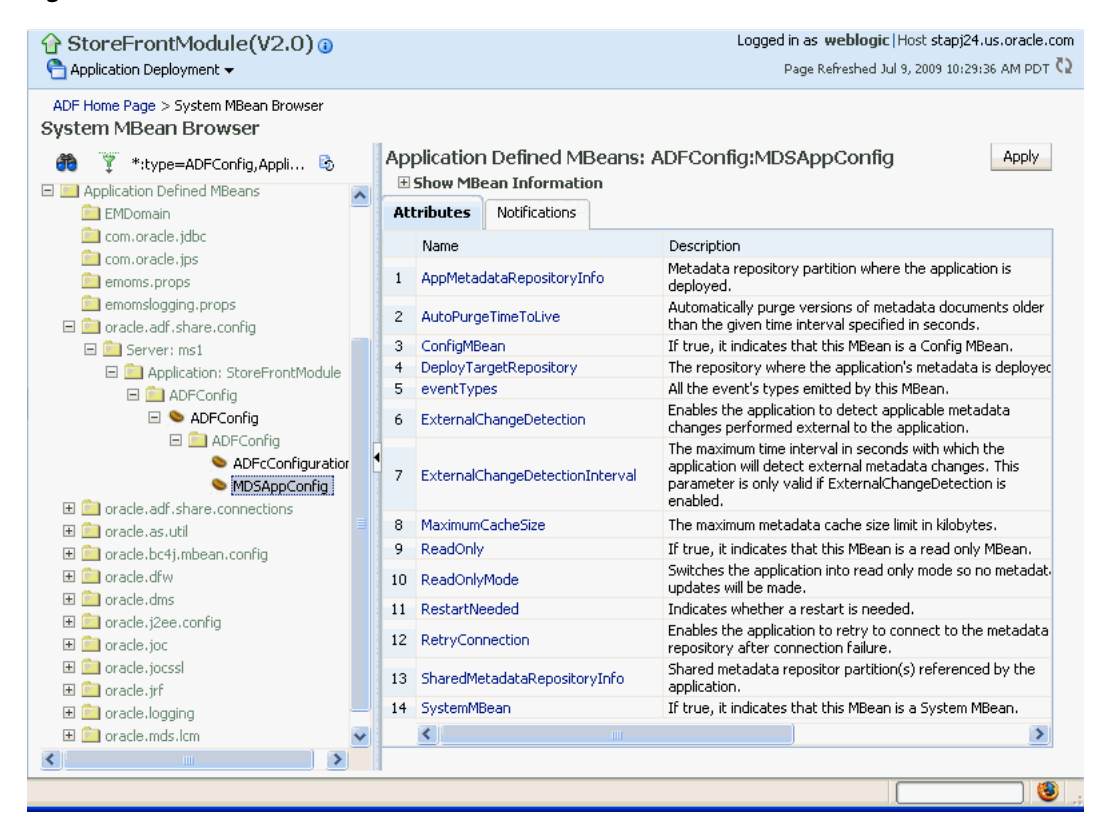

**8.** Change the value and click **Apply**.

## <span id="page-41-0"></span>**3.5 Diagnosing Problems using the Diagnostic Framework**

Oracle Fusion Middleware provides a Diagnostic Framework to help you detect, diagnose, and resolve problems with your application

When a critical error occurs, the Diagnostic Framework immediately captures diagnostic data and associates the data and error with an incident number. Using this number, you can retrieve the data for analysis from the Automatic Diagnostic Repository (ADR).

For more information about the Diagnostic Framework, see the chapter on diagnosing problems in the *Oracle Fusion Middleware Administrator's Guide*.

# <span id="page-44-4"></span><span id="page-44-0"></span><sup>4</sup>**WLST Command Reference for ADF Applications**

This chapter describes the WLST commands you can use to deploy, manage, and configure Oracle ADF applications.

This chapter includes the following sections:

- [Section 4.1, "Overview of Custom WSLT Commands for Oracle ADF"](#page-44-1)
- [Section 4.2, "Commands for ADF-based URL Connections"](#page-44-2)

## <span id="page-44-1"></span>**4.1 Overview of Custom WSLT Commands for Oracle ADF**

Use the ADF-based URL Connections WLST commands to navigate the hierarchy of configuration or runtime beans and control the prompt display.

To use the custom WLST commands for Oracle ADF, you must invoke the WLST script from the Oracle Common home. For more information about other WLST commands, such as custom Metadata Services (MDS) commands, see the *Oracle Fusion Middleware WebLogic Scripting Tool Command Reference*.

## <span id="page-44-5"></span><span id="page-44-2"></span>**4.2 Commands for ADF-based URL Connections**

Use the commands in [Table 4–1](#page-44-5) to manage URL-based connections.

| Use this command               | To                                                                              | Use with<br>WLST     |
|--------------------------------|---------------------------------------------------------------------------------|----------------------|
| adf createFileUrlConnection    | Create a new ADF file<br>connection.                                            | Online or<br>Offline |
| adf_createHttpUrlConnection    | Create a new ADF URL<br>connection.                                             | Online or<br>Offline |
| adf setURLConnectionAttributes | Set or edit the attributes of a<br>newly created or existing ADF<br>connection. | Online or<br>Offline |
| adf listUrlConnection          | List a new URL<br>connection.                                                   | Online or<br>Offline |

*Table 4–1 Browse Commands for WLST Configuration*

#### <span id="page-44-3"></span>**4.2.1 adf\_createFileUrlConnection**

Use with WLST: Online or Offline.

#### <span id="page-45-0"></span>**4.2.1.1 Description**

Use this command to creates a new connection based on the oracle.adf.model.connection.url.FileURLConnection connection class.

#### <span id="page-45-1"></span>**4.2.1.2 Syntax**

adf\_createFileURLConnection(appName, name, URL)

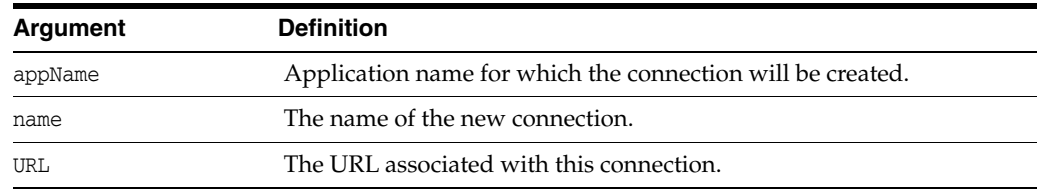

#### **4.2.1.3 Example**

adf\_createFileURLConnection('myapp','tempDir','/scratch/tmp')

#### <span id="page-45-4"></span><span id="page-45-3"></span><span id="page-45-2"></span>**4.2.2 adf\_createHttpUrlConnection**

Use with WLST: Online or Offline.

#### **4.2.2.1 Description**

Use this command to create a new connection based on the oracle.adf.model.connection.url.HttpURLConnection connection type class.

#### <span id="page-45-5"></span>**4.2.2.2 Syntax**

adf.createHttpURLConnection (appName, name, [URL], [authenticationType], [realm], [user], [password])

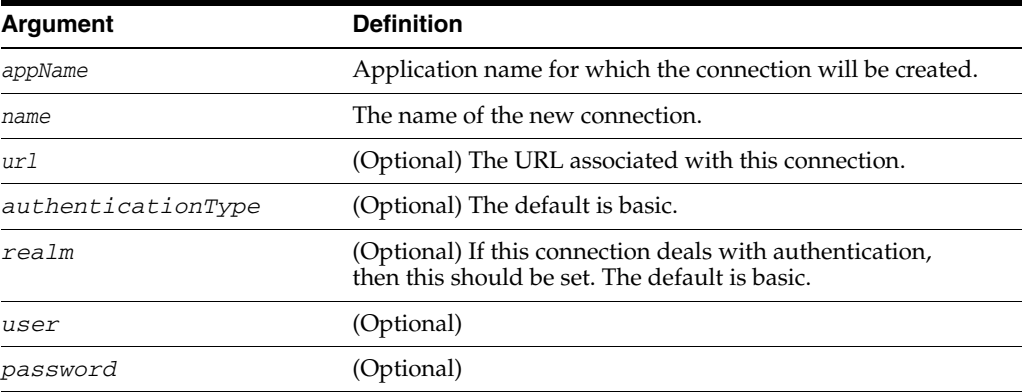

#### **4.2.2.3 Example**

adf\_createHttpURLConnection('myapp','cnn','http://www.cnn.com')

#### <span id="page-45-7"></span><span id="page-45-6"></span>**4.2.3 adf\_setURLConnectionAttributes**

Use with WLST: Online or Offline.

#### <span id="page-46-0"></span>**4.2.3.1 Description**

Use this command to set or edit the attributes of a newly created or existing ADF connection.

#### <span id="page-46-1"></span>**4.2.3.2 Syntax**

adf\_setURLConnectionAttributes(appname, connectionname, attributes)

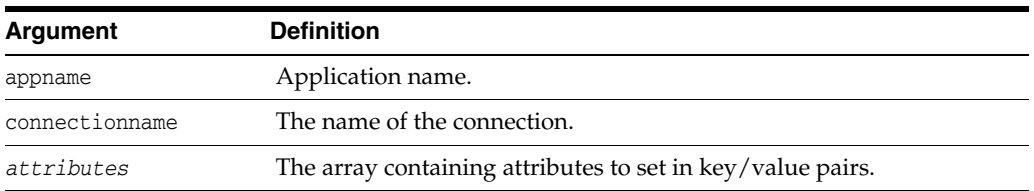

#### <span id="page-46-2"></span>**4.2.3.3 Example**

```
adf_setURLConnectionAttributes 
('myapp','cnn','ChallengeAuthenticationType:digest',
'AuthenticationRealm:XMLRealm'
```
### <span id="page-46-4"></span><span id="page-46-3"></span>**4.2.4 adf\_listUrlConnection**

Use with WLST: Online or Offline.

#### **4.2.4.1 Description**

Use this command to list the connections of the application.

#### <span id="page-46-5"></span>**4.2.4.2 Syntax**

adf\_listURLConnection(appname)

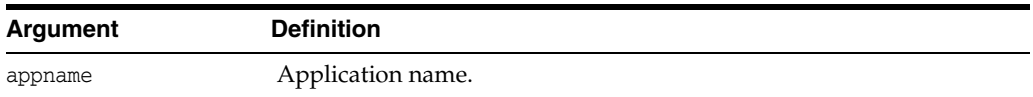

#### <span id="page-46-6"></span>**4.2.4.3 Example**

adf\_listURLConnection ('myapp')

# **Part III Appendices**

<span id="page-48-0"></span>Part I contains the following chapters:

■ [Appendix A, "JDeveloper Runtime Libraries"](#page-50-2)

**A**

## <span id="page-50-2"></span><sup>A</sup> **JDeveloper Runtime Libraries**

<span id="page-50-0"></span>This appendix provides a reference of the contents of JDeveloper runtime libraries that are deployed into Oracle WebLogic Server to support ADF applications.

The following JDeveloper runtime libraries are described:

- [Section A.1, "adf.oracle.domain.webapp.war Library"](#page-50-1)
- [Section A.2, "adf.oracle.domain.ear Library"](#page-52-0)
- [Section A.3, "System Classpath"](#page-54-0)

## <span id="page-50-3"></span><span id="page-50-1"></span>**A.1 adf.oracle.domain.webapp.war Library**

[Table A–1](#page-50-3) lists the JAR files that are packaged into the adf.oracle.domain.webapp.war file and their corresponding JDeveloper runtime library.

| <b>JAR</b>                                                    | <b>JDeveloper Library</b>              |
|---------------------------------------------------------------|----------------------------------------|
| oracle.adf.controller<br>11.1.1\adf-controller-api.jar        | ADF Controller Runtime                 |
| oracle.adf.controller_<br>11.1.1\adf-controller-rt-common.jar | <b>ADF Controller Runtime</b>          |
| oracle.adf.controller<br>11.1.1\adf-controller.jar            | <b>ADF Controller Runtime</b>          |
| oracle.adf.pageflow_                                          | ADF Page Flow Runtime                  |
| 11.1.1\adf-pageflow-dtrt.jar                                  | ADF Designtime API                     |
| oracle.adf.pageflow_<br>11.1.1\adf-pageflow-fwk.jar           | ADF Page Flow Runtime                  |
| oracle.adf.pageflow_<br>11.1.1\adf-pageflow-impl.jar          | ADF Page Flow Runtime                  |
| oracle.adf.pageflow_<br>11.1.1\adf-pageflow-rc.jar            | ADF Page Flow Runtime                  |
| oracle.adf.view_11.1.1\adf-dt-at-rt.jar                       | ADF Model Runtime                      |
|                                                               | ADF Designtime API                     |
| oracle.adf.view<br>11.1.1\adf-dynamic-faces.jar               | <b>ADF Faces Dynamic Components</b>    |
| oracle.adf.view_<br>11.1.1\adf-faces-changemanager-rt.jar     | ADF Faces Change Manager Runtime<br>11 |

*Table A–1 adf.oracle.domain.webapp.war Library*

| JAR                                                          | <b>JDeveloper Library</b>           |
|--------------------------------------------------------------|-------------------------------------|
| oracle.adf.view_<br>11.1.1\adf-faces-databinding-dt-core.jar | ADF Designtime API                  |
| oracle.adf.view_                                             | <b>Trinidad Databinding Runtime</b> |
| 11.1.1\adf-faces-databinding-rt.jar                          | ADF Faces Databinding Runtime       |
| oracle.adf.view_<br>11.1.1\adf-faces-registration.jar        | NA                                  |
| oracle.adf.view_<br>11.1.1\adf-faces-templating-dt-core.jar  | ADF Designtime API                  |
| oracle.adf.view_<br>11.1.1\adf-faces-templating-dtrt.jar     | ADF Designtime API                  |
| oracle.adf.view_                                             | Trinidad Databinding Runtime        |
| 11.1.1\adf-richclient-api-11.jar                             | <b>ADF</b> Faces Runtime 11         |
| oracle.adf.view<br>11.1.1\adf-richclient-automation-11.jar   | Oracle Customized Selenium          |
| oracle.adf.view<br>11.1.1\adf-richclient-impl-11.jar         | <b>ADF Faces Runtime 11</b>         |
| oracle.adf.view_11.1.1\adf-share-web.jar                     | NA                                  |
| oracle.adf.view_<br>11.1.1\adf-view-databinding-dt-core.jar  | ADF Designtime API                  |
| oracle.adf.view_                                             | <b>BI Data Control Runtime</b>      |
| 11.1.1\dvt-databindings.jar                                  | Essbase Data Control Runtime        |
|                                                              | ADF DVT Faces Databinding Runtime   |
| oracle.adf.view_11.1.1\dvt-faces.jar                         | <b>ADF DVT Faces Runtime</b>        |
| oracle.adf.view_                                             | <b>BI Data Control Runtime</b>      |
| 11.1.1\dvt-facesbindings.jar                                 | Essbase Data Control Runtime        |
|                                                              | ADF DVT Faces Databinding Runtime   |
| oracle.adf.view_11.1.1\dvt-jclient.jar                       | Oracle BI Graph                     |
|                                                              | <b>ADF DVT Core Runtime</b>         |
|                                                              | <b>ADF</b> Swing Runtime            |
|                                                              | <b>ADF DVT Faces Runtime</b>        |
| oracle.adf.view_11.1.1\dvt-trinidad.jar                      | <b>ADF DVT Core Runtime</b>         |
|                                                              | <b>ADF DVT Faces Runtime</b>        |
| oracle.adf.view_11.1.1\dvt-utils.jar                         | <b>BI Data Control Runtime</b>      |
|                                                              | Oracle BI Graph                     |
|                                                              | <b>ADF DVT Core Runtime</b>         |
|                                                              | <b>ADF</b> Swing Runtime            |
|                                                              | Essbase Data Control Runtime        |
|                                                              | <b>ADF DVT Faces Runtime</b>        |
| oracle.adf.view_<br>11.1.1\oracle-page-templates.jar         | Oracle Page Templates               |
| oracle.adf.view_11.1.1\trinidad-api.jar                      | <b>ADF</b> Faces Runtime 11         |
|                                                              | Trinidad Runtime 11                 |

*Table A–1 (Cont.) adf.oracle.domain.webapp.war Library*

| <b>JAR</b>                                                    | <b>JDeveloper Library</b>              |
|---------------------------------------------------------------|----------------------------------------|
| oracle.adf.view_11.1.1\trinidad-impl.jar ADF Faces Runtime 11 |                                        |
|                                                               | Trinidad Runtime 11                    |
| oracle.facesconfigdt<br>11.1.1\facesconfigmodel.jar           | ADF Faces Change Manager Runtime<br>11 |
| oracle.facesconfigdt_11.1.1\taglib.jar                        | ADF Faces Change Manager Runtime<br>11 |
| velocity-dep-1.4.jar                                          | ADF Designtime API                     |

*Table A–1 (Cont.) adf.oracle.domain.webapp.war Library*

## <span id="page-52-1"></span><span id="page-52-0"></span>**A.2 adf.oracle.domain.ear Library**

Table A-2 lists the JAR files that are packaged into the adf.oracle.domain.ear file and their corresponding JDeveloper runtime library.

*Table A–2 adf.oracle.domain.ear Library*

| <b>JAR</b>                                            | <b>JDeveloper Library</b>   |
|-------------------------------------------------------|-----------------------------|
| $q$ roovy-all-1.6.3.jar                               | <b>ADF Model Runtime</b>    |
|                                                       | ADF Model Generic Runtime   |
|                                                       | <b>BC4J</b> Runtime         |
| oracle.adf.model_<br>11.1.1\adf-controller-schema.jar | ADF Controller Schema       |
| oracle.adf.model<br>11.1.1\adf-controller-system.jar  | NA                          |
| oracle.adf.model_11.1.1\adf-runtime-mbean.jar         | NA.                         |
| oracle.adf.model_11.1.1\adf-sec-idm-dc.jar            | User and Role Data Control  |
| oracle.adf.model_11.1.1\adfbcsvc-client.jar           | <b>BC4I</b> Service Client  |
| oracle.adf.model_11.1.1\adfbcsvc-share.jar            | <b>BC4I</b> Service Runtime |
|                                                       | <b>BC4J</b> Service Client  |
| oracle.adf.model_11.1.1\adfbcsvc.jar                  | <b>BC4J</b> Service Runtime |
| oracle.adf.model_11.1.1\adfdeployrt.jar               | NA.                         |
| oracle.adf.model_11.1.1\adfdt_common.jar              | ADF Model Runtime           |
|                                                       | ADFm Designtime API         |
| oracle.adf.model_11.1.1\adflibfilter.jar              | ADF Common Web Runtime      |
| oracle.adf.model_11.1.1\adflibrary.jar                | NA.                         |
| oracle.adf.model_11.1.1\adfm-debugger.jar             | <b>BC4I</b> Tester          |

| JAR                                           | <b>JDeveloper Library</b>                   |
|-----------------------------------------------|---------------------------------------------|
| oracle.adf.model_11.1.1\adfm.jar              | <b>BC4J EJB Client</b>                      |
|                                               | <b>ADF Model Runtime</b>                    |
|                                               | <b>BC4J</b> Oracle Domains                  |
|                                               | <b>ADF Model Generic Runtime</b>            |
|                                               | <b>BC4J</b> Runtime                         |
|                                               | <b>ADF</b> Swing Runtime                    |
|                                               | JSR-227 API                                 |
|                                               | <b>BC4J EJB Runtime</b>                     |
|                                               | <b>BC4J</b> Client                          |
|                                               | <b>BC4J IAS Client</b>                      |
| oracle.adf.model_11.1.1\adfmportlet.jar       | NA.                                         |
| oracle.adf.model_11.1.1\adfmweb.jar           | ADF Web Runtime                             |
| oracle.adf.model_11.1.1\adftags.jar           | Oracle ADF DataTag                          |
| oracle.adf.model_11.1.1\adftransactionsdt.jar | ADF Designtime API                          |
| oracle.adf.model_11.1.1\bc4j-mbeans.jar       | <b>BC4J</b> Runtime                         |
| oracle.adf.model_11.1.1\bc4jhtml.jar          | <b>BC4J Struts Runtime</b>                  |
|                                               | <b>BC4J HTML</b>                            |
| oracle.adf.model_11.1.1\bc4jimdomains.jar     | Oracle Intermedia ADF Swing                 |
|                                               | Oracle Intermedia                           |
| oracle.adf.model_11.1.1\bc4jsyscat.jar        | BC4J Tester                                 |
| oracle.adf.model_11.1.1\bc4jwizard.jar        | BC4J Tester                                 |
|                                               | <b>BC4J</b> Runtime                         |
| oracle.adf.model_11.1.1\datatags.jar          | BC4J HTML                                   |
| oracle.adf.model_11.1.1\db-ca.jar             | <b>BC4J EJB Client</b>                      |
|                                               | ADF Model Runtime                           |
|                                               | <b>BC4J</b> Tester                          |
|                                               | <b>BC4J</b> Runtime                         |
|                                               | <b>BC4J</b> Client                          |
|                                               | <b>BC4J IAS Client</b>                      |
| oracle.adf.model_11.1.1\jdev-cm.jar           | <b>BC4J EJB Client</b>                      |
|                                               | <b>ADF Model Runtime</b>                    |
|                                               | <b>BC4J</b> Tester                          |
|                                               | <b>BC4J</b> Runtime                         |
|                                               | Obsolete JDeveloper Extension<br><b>SDK</b> |
|                                               | <b>BC4J</b> Client                          |
|                                               | <b>BC4J IAS Client</b>                      |
|                                               | <b>Connection Manager</b>                   |
| oracle.adf.model_11.1.1\jmxdc.jar             | <b>NA</b>                                   |
| oracle.adf.model_11.1.1\jr_dav.jar            | <b>Resource Catalog Service</b>             |

*Table A–2 (Cont.) adf.oracle.domain.ear Library*

| <b>JAR</b>                                  | <b>JDeveloper Library</b>       |
|---------------------------------------------|---------------------------------|
| oracle.adf.model_11.1.1\oicons.jar          | ADFm Designtime API             |
| oracle.adf.model_11.1.1\oraclexsql.jar      | NA                              |
| oracle.adf.model_11.1.1\ordhttp.jar         | Oracle Intermedia ADF Swing     |
|                                             | Oracle Intermedia               |
| oracle.adf.model_11.1.1\ordim.jar           | Oracle Intermedia ADF Swing     |
|                                             | Oracle Intermedia               |
| oracle.adf.model_11.1.1\rcs-adflib-rt.jar   | NA                              |
| oracle.adf.model_11.1.1\rcsrt.jar           | Resource Catalog Service        |
| oracle.adf.model_11.1.1\regexp.jar          | NA                              |
| oracle.adf.model_11.1.1\xsqlserializers.jar | <b>XSQL Runtime</b>             |
| oracle.bali.share_11.1.1\share.jar          | <b>MDS Runtime Dependencies</b> |
|                                             | <b>BC4J</b> Tester              |
|                                             | ADF Model Generic Runtime       |
|                                             | Oracle Help for Java            |
|                                             | Oracle JEWT                     |

*Table A–2 (Cont.) adf.oracle.domain.ear Library*

## <span id="page-54-1"></span><span id="page-54-0"></span>**A.3 System Classpath**

[Table A–3](#page-54-1) lists the JAR files that are loaded into the system classpath and their corresponding JDeveloper runtime library.

*Table A–3 System Classpath*

| <b>JAR</b>                              | <b>JDeveloper Library</b>   |
|-----------------------------------------|-----------------------------|
| com.sun.msv.datatype.xsd_20030530.jar   | NA.                         |
| commonj.sdo_2.1.0.jar                   | <b>BC4J</b> Service Runtime |
|                                         | <b>BC4J</b> Service Client  |
|                                         | Java EE 1.5                 |
|                                         | EJB SDO Client              |
| features\adf.model.generic_11.1.1.jar   | NA.                         |
| $features\adt.model_11.1.1.java$        | NA.                         |
| features\adf.share.ca_11.1.1.jar        | NA.                         |
| features\adf.share_11.1.1.jar           | NA                          |
| $q$ roovy-all-1.6.0.jar                 | NA.                         |
| jakarta.jstl_1.0\lib\jaxen-full.jar     | <b>ISTL 1.0</b>             |
| jakarta.jstl_1.0\lib\jdbc2_0-stdext.jar | ISTL 1.0                    |
| jakarta.jstl_1.0\lib\jstl.jar           | <b>ISTL 1.1</b>             |
|                                         | <b>ISTL 1.0</b>             |
| jakarta.jstl_1.0\lib\saxpath.jar        | <b>ISTL 1.0</b>             |

| $\sim$                                          |                                     |
|-------------------------------------------------|-------------------------------------|
| <b>JAR</b>                                      | <b>JDeveloper Library</b>           |
| jakarta.jstl_1.0\lib\standard.jar               | JSTL 1.1 Tags                       |
|                                                 | JSTL 1.0 Tags                       |
| jakarta.jstl_1.0\lib\xalan.jar                  | <b>JSTL 1.0</b>                     |
| jakarta.jstl_1.0\lib\xercesImpl.jar             | <b>JSTL 1.0</b>                     |
| jakarta.jstl_1.0\lib\xml-apis.jar               | <b>JSTL 1.0</b>                     |
| jakarta.jstl_1.1\lib\jstl.jar                   | <b>JSTL 1.1</b>                     |
|                                                 | <b>JSTL 1.0</b>                     |
| jakarta.jstl_1.1\lib\standard.jar               | JSTL 1.1 Tags                       |
|                                                 | JSTL 1.0 Tags                       |
| jsf.facelets_1.1.14\jsf-facelets.jar            | <b>Facelets Runtime</b>             |
| oracle.adf.dconfigbeans_11.1.1.jar              | NA                                  |
| oracle.adf.management_11.1.1\adf-em-config.jar  | <b>ADF Management Pages</b>         |
| oracle.adf.model.generic_11.1.1\bc4jdomgnrc.jar | <b>BC4J</b> Generic Domains         |
| oracle.adf.model_                               | System Classpath                    |
| 11.1.1\redist\adfbinding-samples.jar            |                                     |
| oracle.adf.model_11.1.1\redist\graphtags.jar    | BC4J HTML                           |
| oracle.adf.share.ca_11.1.1\adf-share-base.jar   | <b>ADF Common Web</b><br>Runtime    |
|                                                 | <b>MDS</b> Runtime<br>Dependencies  |
|                                                 | <b>ADF Model Generic</b><br>Runtime |
|                                                 | <b>BC4J</b> Runtime                 |
|                                                 | <b>ADF</b> Swing Runtime            |
|                                                 | <b>BC4J</b> Security                |
|                                                 | <b>ADF Common Runtime</b>           |
| oracle.adf.share.ca_11.1.1\adf-share-ca.jar     | MDS Runtime<br>Dependencies         |
|                                                 | <b>ADF</b> Model Generic<br>Runtime |
|                                                 | <b>BC4J</b> Runtime                 |
|                                                 | <b>BC4J</b> Security                |
|                                                 | <b>ADF Common Runtime</b>           |
| oracle.adf.share_11.1.1\adf-share-support.jar   | MDS Runtime<br>Dependencies         |
|                                                 | <b>ADF Model Generic</b><br>Runtime |
|                                                 | <b>BC4J</b> Runtime                 |
|                                                 | <b>BC4J</b> Security                |
|                                                 | <b>ADF Common Runtime</b>           |
| oracle.adf.share_11.1.1\adf-share-wls.jar       | <b>NA</b>                           |

*Table A–3 (Cont.) System Classpath*

| JAR.                                                      | <b>JDeveloper Library</b>           |
|-----------------------------------------------------------|-------------------------------------|
| oracle.adf.share_11.1.1\adflogginghandler.jar             | <b>MDS</b> Runtime<br>Dependencies  |
|                                                           | <b>BC4J</b> Tester                  |
|                                                           | <b>ADF Model Generic</b><br>Runtime |
|                                                           | <b>BC4J</b> Runtime                 |
|                                                           | ADF Common Runtime                  |
| oracle.adf.share_11.1.1\adfsharembean.jar                 | <b>BC4J</b> Runtime                 |
|                                                           | <b>ADF Common Runtime</b>           |
| oracle.adf.share_11.1.1\commons-cli-1.0.jar               | <b>MDS</b> Runtime<br>Dependencies  |
| oracle.adf.share_11.1.1\commons-el.jar                    | <b>ADF Model Runtime</b>            |
|                                                           | <b>MDS</b> Runtime<br>Dependencies  |
|                                                           | <b>ADF Model Generic</b><br>Runtime |
|                                                           | <b>BC4J</b> Runtime                 |
| oracle.adf.share_11.1.1\jsp-el-api.jar                    | <b>ADF Model Runtime</b>            |
|                                                           | <b>MDS</b> Runtime<br>Dependencies  |
|                                                           | <b>ADF Model Generic</b><br>Runtime |
|                                                           | <b>BC4J</b> Runtime                 |
| oracle.adf.share_11.1.1\oracle-el.jar                     | <b>ADF Model Runtime</b>            |
|                                                           | <b>MDS</b> Runtime<br>Dependencies  |
|                                                           | <b>ADF Model Generic</b><br>Runtime |
|                                                           | <b>BC4J</b> Runtime                 |
| oracle.auditprovider_<br>11.1.1\jps-wls-auditprovider.jar | System Classpath                    |
| oracle.bulkops_11.1.1\bulkoperationsmbean.jar             | NА                                  |
| oracle.classloader_11.1.1.jar                             | NA                                  |
| oracle.dconfig-infra_11.1.1.jar                           | <b>NA</b>                           |
| oracle.dms_11.1.1\dms.jar                                 | <b>MDS</b> Runtime<br>Dependencies  |
|                                                           | Java EE 1.5                         |
|                                                           | Essbase Data Control<br>Runtime     |
|                                                           | J2EE 1.4                            |
|                                                           | Oracle JDBC                         |
|                                                           | JAX-RPC Client                      |
| oracle.ejb_11.1.1\ejbsvc-share.jar                        | EJB SDO Client                      |

*Table A–3 (Cont.) System Classpath*

| <b>JAR</b>                                             | <b>JDeveloper Library</b>           |
|--------------------------------------------------------|-------------------------------------|
| oracle.fabriccommon_11.1.1\fabric-common.jar           | Java EE 1.5                         |
|                                                        | J2EE 1.4                            |
|                                                        | Web Service Data Control            |
|                                                        | JAX-RPC Client                      |
| oracle.fabriccommon_11.1.1\policy-api.jar              | NА                                  |
| oracle.help_5.0\help-indexer.jar                       | <b>NA</b>                           |
| oracle.help_5.0\help-share.jar                         | <b>BC4J</b> Tester                  |
|                                                        | Oracle Help for Java                |
| oracle.help_5.0\help-wizard.jar                        | <b>NA</b>                           |
| oracle.help_5.0\ohj.jar                                | <b>BC4J</b> Tester                  |
|                                                        | Oracle Help for Java                |
| oracle.help_5.0\ohw-rcf.jar                            | NA                                  |
| oracle.help_5.0\ohw-share.jar                          | <b>NA</b>                           |
| oracle.help_5.0\ohw-uix.jar                            | NА                                  |
| oracle.help_5.0\oracle_ice.jar                         | <b>BC4J</b> Tester                  |
|                                                        | Ice                                 |
|                                                        | Oracle Help for Java                |
| oracle.http_client_11.1.1.jar                          | URL Data Control                    |
|                                                        | Java EE 1.5                         |
|                                                        | Oracle SOAP                         |
|                                                        | <b>J2EE 1.4</b>                     |
|                                                        | Web Service Data Control            |
|                                                        | JAX-RPC Client                      |
| oracle.iau_11.1.1\fmw_audit.jar                        | Java EE 1.5                         |
|                                                        | J2EE 1.4                            |
|                                                        | <b>BC4J</b> Security                |
|                                                        | JAX-RPC Client                      |
| oracle.iau_<br>11.1.1\reports\AuditReportTemplates.jar | <b>NA</b>                           |
| oracle.idm_11.1.1\identitystore.jar                    | <b>ADF Model Runtime</b>            |
|                                                        | <b>ADF Model Generic</b><br>Runtime |
|                                                        | <b>BC4J</b> Runtime                 |
|                                                        | <b>BC4J</b> Security                |
|                                                        | <b>ADF Common Runtime</b>           |
| oracle.idm_11.1.1\identityutils.jar                    | NА                                  |
| oracle.javacache_11.1.1\cache.jar                      | MDS Runtime<br>Dependencies         |
|                                                        | Java Cache                          |
|                                                        | <b>ADF Common Runtime</b>           |
| oracle.javacache_11.1.1\jocconfmbean.jar               | NА                                  |

*Table A–3 (Cont.) System Classpath*

| <b>JAR</b>                                   | <b>JDeveloper Library</b>          |
|----------------------------------------------|------------------------------------|
| oracle.javatools_11.1.1\javamodel-rt.jar     | Java EE 1.5                        |
|                                              | <b>J2EE 1.4</b>                    |
|                                              | JAX-RPC Client                     |
| oracle.javatools_11.1.1\javatools-nodeps.jar | ADF Common Web<br>Runtime          |
|                                              | <b>MDS</b> Runtime<br>Dependencies |
|                                              | Java EE 1.5                        |
|                                              | ADFm Designtime API                |
|                                              | J2EE 1.4                           |
|                                              | JAX-RPC Client                     |
| oracle.javatools_11.1.1\resourcebundle.jar   | ADF Desktop Integration<br>Runtime |
|                                              | Resource Bundle Support            |
|                                              | BC4J Runtime                       |
| oracle.jdbc_11.1.1\ojdbc6dms.jar             | NA                                 |
| oracle.jmx_11.1.1\jmxframework.jar           | <b>MDS</b> Runtime<br>Dependencies |
|                                              | Java EE 1.5                        |
|                                              | BC4J Tester                        |
|                                              | BC4J Runtime                       |
|                                              | J2EE 1.4                           |
|                                              | JAX-RPC Client                     |
| oracle.jmx_11.1.1\jmxspi.jar                 | <b>MDS</b> Runtime<br>Dependencies |
|                                              | Java EE 1.5                        |
|                                              | BC4J Tester                        |
|                                              | <b>BC4J</b> Runtime                |
|                                              | J2EE 1.4                           |
|                                              | JAX-RPC Client                     |
| oracle.jps_11.1.1\jacc-spi.jar               | <b>BC4J</b> Security               |
| oracle.jps_11.1.1\jps-api.jar                | <b>BC4J</b> Tester                 |
|                                              | <b>BC4J</b> Security               |
|                                              | JAX-RPC Client                     |
| oracle.jps_11.1.1\jps-common.jar             | <b>BC4J</b> Security               |
|                                              | JAX-RPC Client                     |
| oracle.jps_11.1.1\jps-ee.jar                 | JPS Designtime                     |
|                                              | <b>BC4J</b> Security               |
| oracle.jps_11.1.1\jps-internal.jar           | <b>BC4J</b> Security               |
| oracle.jps_11.1.1\jps-manifest.jar           | NA                                 |
| oracle.jps_11.1.1\jps-mbeans.jar             | <b>NA</b>                          |
| oracle.jps_11.1.1\jps-unsupported-api.jar    | <b>BC4J</b> Security               |
|                                              |                                    |

*Table A–3 (Cont.) System Classpath*

| JAR                                            | <b>JDeveloper Library</b>          |
|------------------------------------------------|------------------------------------|
| oracle.jps_11.1.1\jps-upgrade.jar              | NA                                 |
| oracle.jps_11.1.1\jps-wls.jar                  | <b>NA</b>                          |
| oracle.jrf_11.1.1\jrf-api.jar                  | <b>JRF API</b>                     |
| oracle.jrf_11.1.1\jrf-client.jar               | <b>JRF</b> Client                  |
| oracle.jrf_11.1.1\jrf.jar                      | JAX-WS Client                      |
|                                                | <b>JRF</b> Runtime                 |
| oracle.jsf_1.2.7.1\jsf-api.jar                 | JSF                                |
| oracle.jsf_1.2.7.1\jsf-ri.jar                  | <b>NA</b>                          |
| oracle.jsf_1.2.7.1\sun-commons-beanutils.jar   | NA.                                |
| oracle.jsf_1.2.7.1\sun-commons-collections.jar | NA                                 |
| oracle.jsf_1.2.7.1\sun-commons-digester.jar    | NA                                 |
| oracle.jsf_1.2.7.1\sun-commons-logging.jar     | NA                                 |
| oracle.jsf_1.2.9\glassfish.jsf_1.2.9.0.jar     | JSF 1.2                            |
| oracle.jsf_1.2.9\glassfish.jstl_1.2.0.1.jar    | JSF $1.2$                          |
|                                                | <b>JSTL 1.2</b>                    |
|                                                | JSTL 1.2 Tags                      |
| oracle.jsf_1.2.9\javax.jsf_1.2.0.1.jar         | JSF 1.2                            |
|                                                | Java EE 1.5 API                    |
| oracle.jsf_1.2.9\wls.jsf.di.jar                | JSF 1.2                            |
| oracle.jsp_11.1.1\ojsp.jar                     | <b>NA</b>                          |
| oracle.ldap_11.1.1\jremtool.jar                | <b>NA</b>                          |
| oracle.ldap_11.1.1\ldapjclnt11.jar             | <b>BC4J</b> Security               |
| oracle.ldap_11.1.1\ojmisc.jar                  | <b>BC4J EJB Client</b>             |
|                                                | ADF Model Runtime                  |
|                                                | <b>BC4J</b> Tester                 |
|                                                | ADF Model Generic<br>Runtime       |
|                                                | <b>BC4J</b> Runtime                |
|                                                | <b>J2EE 1.4</b>                    |
|                                                | JAX-RPC Client                     |
|                                                | <b>BC4J IAS Client</b>             |
| oracle.logging-utils_11.1.1.jar                | <b>NA</b>                          |
| oracle.mds_11.1.1\mdslcm.jar                   | <b>NA</b>                          |
| oracle.mds_11.1.1\mdsrt.jar                    | <b>MDS</b> Runtime                 |
| oracle.mds_11.1.1\oramds.jar                   | <b>MDS</b> Runtime<br>Dependencies |
| oracle.nlsrt1_11.1.0\orai18n-collation.jar     | <b>NA</b>                          |
| oracle.nlsrtl_11.1.0\orai18n-mapping.jar       | NA.                                |
| oracle.nlsrtl_11.1.0\orai18n-servlet.jar       | NA.                                |

*Table A–3 (Cont.) System Classpath*

| <b>JAR</b>                                     | <b>JDeveloper Library</b>       |
|------------------------------------------------|---------------------------------|
| oracle.nlsrtl_11.1.0\orai18n-translation.jar   | <b>NA</b>                       |
| oracle.nlsrtl_11.1.0\orai18n-utility.jar       | <b>NA</b>                       |
| oracle.nlsrtl_11.1.0\orai18n.jar               | Java EE 1.5                     |
|                                                | <b>J2EE 1.4</b>                 |
|                                                | JAX-RPC Client                  |
| oracle.oamprovider_11.1.1\oamAuthnProvider.jar | <b>NA</b>                       |
| oracle.oamprovider_11.1.1\oamcfgtool.jar       | <b>NA</b>                       |
| oracle.oc4j_10.1.3.4\oc4jclient.jar            | <b>NA</b>                       |
| oracle.odl_11.1.1\ojdl-log4j.jar               | NA                              |
| oracle.odl_11.1.1\ojdl.jar                     | MDS Runtime<br>Dependencies     |
|                                                | Java EE 1.5                     |
|                                                | Essbase Data Control<br>Runtime |
|                                                | J2EE 1.4                        |
|                                                | Oracle JDBC                     |
|                                                | JAX-RPC Client                  |
| oracle.odl_11.1.1\ojdl2.jar                    | Java EE 1.5                     |
|                                                | J2EE 1.4                        |
|                                                | Web Service Data Control        |
|                                                | JAX-RPC Client                  |
| oracle.oer_11.1.1\activation-1.0.2.jar         | NA                              |
| oracle.oer_11.1.1\aler-axis-1.2.1.jar          | <b>NA</b>                       |
| oracle.oer_11.1.1\aler-axis-jaxrpc-1.2.1.jar   | <b>NA</b>                       |
| oracle.oer_11.1.1\client.rex-10.3.1.0.jar      | <b>NA</b>                       |
| oracle.oer_11.1.1\commons-discovery-0.2.jar    | <b>NA</b>                       |
| oracle.oer_11.1.1\commons-logging-1.0.4.jar    | <b>NA</b>                       |
| oracle.oer_11.1.1\mail-1.2.jar                 | NA                              |
| oracle.oer_11.1.1\oracle.jdeveloper.oer.jar    | <b>NA</b>                       |
| $oracle. oer_11.1.1\$ soap-2.2.jar             | NA                              |
| oracle.oer_11.1.1\wsdl4j-1.6.2.jar             | NA                              |
| oracle.osdt_11.1.1\ojdigsig.jar                | <b>NA</b>                       |
| oracle.osdt_11.1.1\osdt_cert.jar               | Java EE 1.5                     |
|                                                | J2EE 1.4                        |
|                                                | <b>BC4J</b> Security            |
|                                                | Web Service Data Control        |
|                                                | JAX-RPC Client                  |
| oracle.osdt_11.1.1\osdt_cmp.jar                | NA                              |
| oracle.osdt_11.1.1\osdt_cms.jar                | NA                              |

*Table A–3 (Cont.) System Classpath*

| <b>JAR</b>                            | <b>JDeveloper Library</b> |
|---------------------------------------|---------------------------|
| oracle.osdt_11.1.1\osdt_core.jar      | Java EE 1.5               |
|                                       | <b>J2EE 1.4</b>           |
|                                       | <b>BC4J</b> Security      |
|                                       | Web Service Data Control  |
|                                       | JAX-RPC Client            |
| oracle.osdt_11.1.1\osdt_core_fips.jar | Web Service Data Control  |
| oracle.osdt_11.1.1\osdt_jce.jar       | Web Service Data Control  |
| oracle.osdt_11.1.1\osdt_ldap.jar      | NA.                       |
| oracle.osdt_11.1.1\osdt_lib_v11.jar   | Web Service Data Control  |
| oracle.osdt_11.1.1\osdt_lib_v12.jar   | Web Service Data Control  |
| oracle.osdt_11.1.1\osdt_ocsp.jar      | <b>NA</b>                 |
| oracle.osdt_11.1.1\osdt_saml.jar      | Java EE 1.5               |
|                                       | <b>J2EE 1.4</b>           |
|                                       | Web Service Data Control  |
|                                       | JAX-RPC Client            |
| oracle.osdt_11.1.1\osdt_saml2.jar     | Java EE 1.5               |
|                                       | <b>J2EE 1.4</b>           |
|                                       | Web Service Data Control  |
|                                       | JAX-RPC Client            |
| oracle.osdt_11.1.1\osdt_smime.jar     | <b>NA</b>                 |
| oracle.osdt_11.1.1\osdt_tsp.jar       | NA.                       |
| oracle.osdt_11.1.1\osdt_wss.jar       | Java EE 1.5               |
|                                       | <b>J2EE 1.4</b>           |
|                                       | Web Service Data Control  |
|                                       | JAX-RPC Client            |
| oracle.osdt_11.1.1\osdt_xkms.jar      | <b>NA</b>                 |
| oracle.osdt_11.1.1\osdt_xmlsec.jar    | Java EE 1.5               |
|                                       | J2EE 1.4                  |
|                                       | <b>BC4J</b> Security      |
|                                       | Web Service Data Control  |
|                                       | JAX-RPC Client            |
| oracle.osdt_11.1.1\ospnego.jar        | <b>NA</b>                 |
| oracle.ossoiap_11.1.1\ossoiap.jar     | NA                        |
| oracle.pki_11.1.1\oraclepki.jar       | <b>J2EE 1.4</b>           |
|                                       | <b>BC4J</b> Security      |
|                                       | JAX-RPC Client            |
| oracle.pki_11.1.1\owm-3_0.jar         | <b>NA</b>                 |
| oracle.pki_11.1.1\owm-images.jar      | NA                        |
| oracle.pki_11.1.1\owm_help.jar        | NA                        |

*Table A–3 (Cont.) System Classpath*

| JAR                                             | <b>JDeveloper Library</b>          |
|-------------------------------------------------|------------------------------------|
| oracle.security-api_11.1.1.jar                  | <b>NA</b>                          |
| oracle.ssofilter_11.1.1\ssofilter.jar           | NA                                 |
| oracle.toplink_11.1.1\eclipselink-dbwsutils.jar | <b>NA</b>                          |
| oracle.toplink_11.1.1\toplink-grid.jar          | <b>NA</b>                          |
| oracle.toplink_11.1.1\toplink-javadoc.jar       | NA                                 |
| oracle.toplink_11.1.1\toplink-oc4j.jar          | NA                                 |
| oracle.ucp_11.1.0.jar                           | <b>MDS</b> Runtime<br>Dependencies |
| oracle.web-common_11.1.1.jar                    | NA                                 |
| oracle.webservices_11.1.1\dbws.jar              | NA                                 |
| oracle.webservices_11.1.1\lwdom.jar             | JAX-RPC Client                     |
| oracle.webservices_11.1.1\mdds.jar              | <b>J2EE 1.4</b>                    |
|                                                 | Web Service Data Control           |
|                                                 | JAX-RPC Client                     |
| oracle.webservices_11.1.1\oc4j-ws-support.jar   | NА                                 |
| oracle.webservices_11.1.1\orasaaj.jar           | Java EE 1.5                        |
|                                                 | <b>J2EE 1.4</b>                    |
|                                                 | Web Service Data Control           |
|                                                 | JAX-RPC Client                     |
| oracle.webservices_11.1.1\orawsdl.jar           | Java EE 1.5                        |
|                                                 | <b>J2EE 1.4</b>                    |
|                                                 | Web Service Data Control           |
|                                                 | JAX-RPC Client                     |
|                                                 | Oracle JWSDL                       |
| oracle.webservices_11.1.1\orawsrm.jar           | Java EE 1.5                        |
|                                                 | J2EE 1.4                           |
|                                                 | Web Service Data Control           |
|                                                 | JAX-RPC Client                     |
| oracle.webservices_11.1.1\testpage.jar          | <b>NA</b>                          |
| oracle.webservices_11.1.1\wsa.jar               | <b>NA</b>                          |
| oracle.webservices_11.1.1\wsclient.jar          | <b>BC4J</b> Service Runtime        |
|                                                 | ADF Desktop Integration<br>Runtime |
|                                                 | Java EE 1.5                        |
|                                                 | Oracle JAX-WS Client               |
|                                                 | JAX-RPC 11 Web Services            |
|                                                 | <b>J2EE 1.4</b>                    |
|                                                 | Web Service Data Control           |
|                                                 | Oracle JAX-RPC Client              |
|                                                 | <b>OWSM Policy Lib</b>             |
|                                                 |                                    |

*Table A–3 (Cont.) System Classpath*

| JAR                                                     | <b>JDeveloper Library</b>   |
|---------------------------------------------------------|-----------------------------|
| oracle.webservices_11.1.1\wsif.jar                      | <b>WSIF Client</b>          |
|                                                         | Java EE 1.5                 |
|                                                         | <b>J2EE 1.4</b>             |
|                                                         | JAX-RPC Client              |
| oracle.webservices_11.1.1\wssecurity.jar                | Java EE 1.5                 |
|                                                         | J2EE 1.4                    |
|                                                         | Web Service Data Control    |
|                                                         | JAX-RPC Client              |
| oracle.webservices_11.1.1\wsserver.jar                  | Java EE 1.5                 |
|                                                         | <b>J2EE 1.4</b>             |
|                                                         | JAX-RPC Client              |
| oracle.webservices_11.1.1\ws_confmbeans.jar             | NА                          |
| oracle.wsm.agent.common_                                | Web Service Data Control    |
| $11.1.1$ \wsm-agent-core.jar                            |                             |
| oracle.wsm.agent.common_<br>$11.1.1$ \wsm-agent-fmw.jar | NА                          |
| oracle.wsm.agent.common_                                | NA                          |
| $11.1.1$ \wsm-agent-wls.jar                             |                             |
| oracle.wsm.agent.common_11.1.1\wsm-agent.jar            | Web Service Data Control    |
|                                                         | JAX-RPC Client              |
| oracle.wsm.agent.common_11.1.1\wsm-pap.jar              | Web Service Data Control    |
|                                                         | JAX-RPC Client              |
| oracle.wsm.common_11.1.1\wsm-audit-core.jar             | NA                          |
| oracle.wsm.common_11.1.1\wsm-dependencies.jar           | NA                          |
| oracle.wsm.common_11.1.1\wsm-pmlib.jar                  | Web Service Data Control    |
|                                                         | JAX-RPC Client              |
| oracle.wsm.common_11.1.1\wsm-policy-core.jar            | Web Service Data Control    |
|                                                         | JAX-RPC Client              |
| oracle.wsm.common_11.1.1\wsm-secpol.jar                 | Web Service Data Control    |
|                                                         | JAX-RPC Client              |
| oracle.wsm.pm_11.1.1\wsm-pm-ejb-client-api.jar          | NA                          |
| oracle.wsm.pm_11.1.1\wsm-pmserver.jar                   | <b>NA</b>                   |
| oracle.wsm.policies_11.1.1\wsm-policytool.jar           | <b>NA</b>                   |
| oracle.wsm.policies_                                    | Web Service Data Control    |
| $11.1.1$ \wsm-seed-policies.jar                         |                             |
| oracle.xdb_11.1.0.jar                                   | <b>J2EE 1.4</b>             |
|                                                         | JAX-RPC Client              |
| $oracle.xdk_11.1.0\rm{km1.jar}$                         | MDS Runtime<br>Dependencies |
|                                                         | Oracle XML Parser v2        |
|                                                         | <b>XSQL Runtime</b>         |

*Table A–3 (Cont.) System Classpath*

| <b>JAR</b>                           | <b>JDeveloper Library</b>                   |
|--------------------------------------|---------------------------------------------|
| oracle.xdk_11.1.0\xmlparserv2.jar    | BC4J EJB Client                             |
|                                      | <b>ADF Model Runtime</b>                    |
|                                      | <b>MDS</b> Runtime<br>Dependencies          |
|                                      | Oracle XML Parser v2                        |
|                                      | <b>BC4J</b> Tester                          |
|                                      | <b>ADF</b> Model Generic<br>Runtime         |
|                                      | <b>BC4J</b> Runtime                         |
|                                      | <b>XSQL Runtime</b>                         |
|                                      | Oracle SOAP                                 |
|                                      | <b>BC4J</b> Security                        |
|                                      | JAX-RPC Client                              |
|                                      | <b>BC4J IAS Client</b>                      |
| oracle.xdk_11.1.0\xquery.jar         | Oracle XQuery                               |
| oracle.xdk_11.1.0\xsu12.jar          | XSQL Runtime                                |
|                                      | Oracle XML SQL Utility                      |
| oracle.xds_11.1.1.jar                | NA                                          |
| oracle.xmlef_11.1.1\xmlef.jar        | <b>MDS</b> Runtime<br>Dependencies          |
|                                      | ADF Faces Change Manager<br>Runtime 11      |
|                                      | <b>ADF Model Generic</b><br>Runtime         |
|                                      | Obsolete JDeveloper<br><b>Extension SDK</b> |
| oracle.xqs-api_11.1.1.jar            | NA                                          |
| org.apache.bcel_5.1.jar              | NA                                          |
| org.apache.commons.beanutils_1.6.jar | Commons Beanutils 1.6.1                     |
|                                      | Commons Beanutils 1.6                       |
| org.apache.commons.digester_1.7.jar  | Java EE 1.5                                 |
|                                      | Commons Digester 1.5                        |
|                                      | Commons Digester 1.7                        |
|                                      | J2EE 1.4                                    |
|                                      | JAX-RPC Client                              |
| org.apache.commons.logging_1.0.4.jar | Commons Logging 1.0.3                       |
|                                      | Commons Logging 1.0.4                       |
| $org.dom4j_1.6.1.jar$                | NA                                          |
| org.jaxen_1.1.1.jar                  | Java EE 1.5                                 |
|                                      | J2EE 1.4                                    |
|                                      | Web Service Data Control                    |
|                                      | JAX-RPC Client                              |

*Table A–3 (Cont.) System Classpath*

| <b>JAR</b>                         | <b>JDeveloper Library</b> |
|------------------------------------|---------------------------|
| org.objectweb.asm.attrs_1.5.3.jar  | NA.                       |
| org.objectweb.asm_1.5.3.jar        | <b>NA</b>                 |
| org.osoa.sca_2.0.jar               | <b>NA</b>                 |
| org.springframework_2.0.jar        | Java EE 1.5               |
|                                    | <b>I2EE 1.4</b>           |
|                                    | <b>JAX-RPC Client</b>     |
| $sun.tools_1.6.0.jar$              | <b>NA</b>                 |
| ws.databinding.plugins_1.0.0.0.jar | NA.                       |
| ws.databinding_1.0.0.0.jar         | <b>NA</b>                 |

*Table A–3 (Cont.) System Classpath*